# **Simulacijska analiza tehnoloških parametara željezničkog prometa na pruzi M201**

**Belančić, Filip**

## **Master's thesis / Diplomski rad**

**2021**

*Degree Grantor / Ustanova koja je dodijelila akademski / stručni stupanj:* **University of Zagreb, Faculty of Transport and Traffic Sciences / Sveučilište u Zagrebu, Fakultet prometnih znanosti**

*Permanent link / Trajna poveznica:* <https://urn.nsk.hr/urn:nbn:hr:119:132824>

*Rights / Prava:* [In copyright](http://rightsstatements.org/vocab/InC/1.0/) / [Zaštićeno autorskim pravom.](http://rightsstatements.org/vocab/InC/1.0/)

*Download date / Datum preuzimanja:* **2025-03-22**

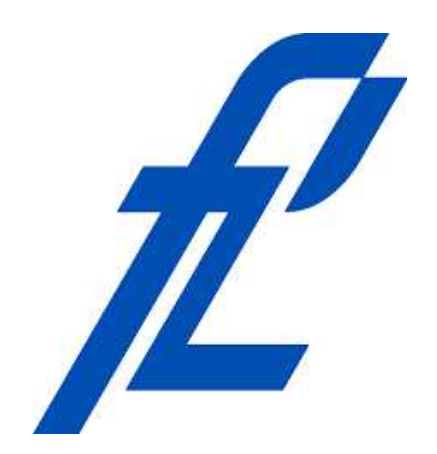

*Repository / Repozitorij:*

[Faculty of Transport and Traffic Sciences -](https://repozitorij.fpz.unizg.hr) [Institutional Repository](https://repozitorij.fpz.unizg.hr)

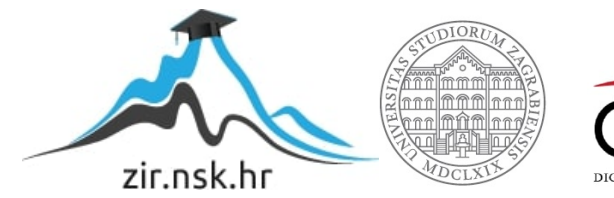

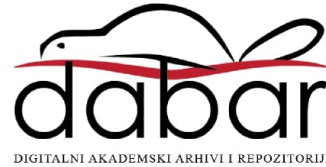

SVEUČILIŠTE U ZAGREBU FAKULTET PROMETNIH ZNANOSTI

Filip Belančić

# SIMULACIJSKA ANALIZA TEHNOLOŠKIH PARAMETARA ŽELJEZNIČKOG PROMETA NA PRUZI M201

Diplomski rad

Zagreb, rujan 2021.

## **SVEUŠILIŠTE U ZAGREBU FAKULTET PROMETNIH ZNANOSTI**

POVJERENSTVO ZA DIPLOMSKI ISPIT

Zagreb, 1. srpnja 2021.

## Zavod: **Zavod za željeznički promet** Predmet: **Simulacijske metode u željezničkom prometu**

# DIPLOMSKI ZADATAK br. 6380

Pristupnik: **Filip Belančić (0135249245)** Studij: Promet Smjer: Željeznički promet

### Zadatak: **Simulacijska analiza tehnoloških parametara željezničkog prometa napruzi M201**

Opis zadatka:

Dionica DG-Botovo-Križevci nalazi se na međunarodnoj pruzi M201 Gyekenes-DG-Botovo-Dugo Selo i dio je mediteranskog koridora Transeuropske prometne mreže (TEN-T). Kako bi se povećala razina usluge, javila se potreba za modernizacijom postojećeg, te izgradnjom drugog kolosijeka, kao i svih službenih mjesta na pruzi. U ovome radu će se izraditi model navedene dionice u programskom paketu OpenTrack, što će poslužiti za simulacijsku analizu, te proračun tehnoloških parametara na navedenoj dionici pruge.

Mentor: Mentor: Predsjednik povjerenstva za diplomski ispit:

doc. dr. sc. Marjana Petrović

SVEUČILIŠTE U ZAGREBU FAKULTET PROMETNIH ZNANOSTI

Diplomski rad

# SIMULACIJSKA ANALIZA TEHNOLOŠKIH PARAMETARA ŽELJEZNIČKOG PROMETA NA PRUZI M201

# SIMULATION ANALYSIS OF RAILWAY TECHNOLOGY PARAMETERS ON TRACK M201

Mentor: doc. dr. sc. Marjana Petrović Student: Filip Belančić, 0135245249

Zagreb, rujan 2021.

## **SAŽETAK:**

Primjena simulacijskog modeliranja omogućava analizu elemenata željezničkog prometa, usporedbu definiranih parametara u određenim situacijama, otkrivanje mogućih smetnji u prometu vlakova, a sve s ciljem unapređenja funkcioniranja željezničkog prometa. U ovome radu je, pomoću programskog paketa OpenTrack, izrađen model željezničke pruge M201 (Dugo Selo-Koprivnica-DG) na dionici Križevci - Novo Drnje. Simulacijski model upotrijebljen je za analizu tehnoloških parametara željezničkog prometa nakon rekonstrukcije i modernizacije navedene dionice.

KLJUČNE RIJEČI: simulacijsko modeliranje, željeznički promet, tehnološki parametri

### **SUMMARY:**

The application of simulation modelling enables analysis of railway traffic elements, comparison of defined parameters in certain situations, detection of possible train traffic disruptions, all with the aim of improving the functioning of railway traffic. The OpenTrack railway model of M201 (Dugo Selo – Koprivnica – DG) on the Krizevci – Novo Drnje section has been developed in this paper. The simulation was used to analyse the technological parameters of railway traffic after reconstruction and modernisation of the section.

KEY WORDS: Simulation modelling, railway traffic, technological parameters

# Sadržaj

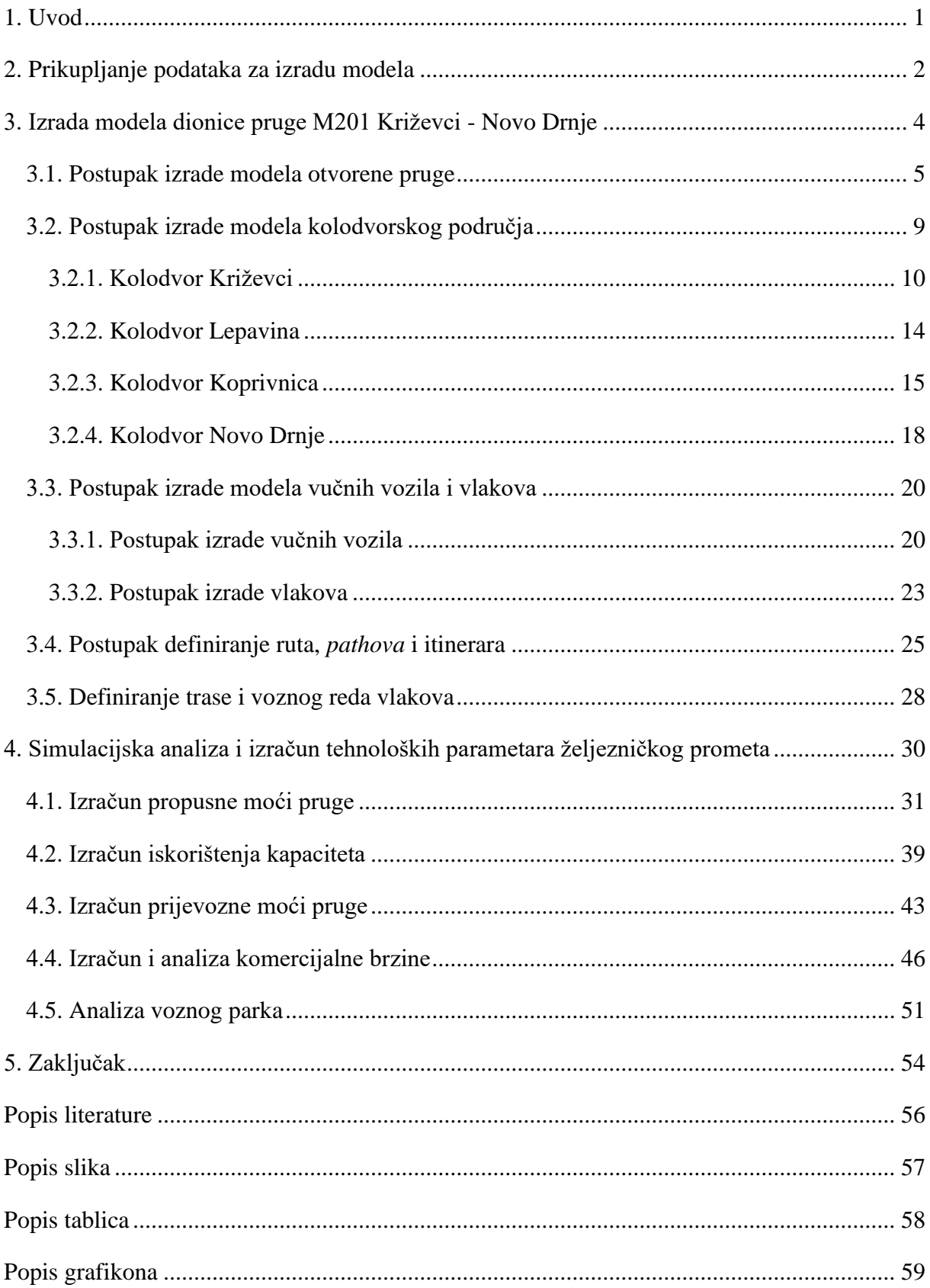

## 1. Uvod

Tema ovoga rada je simulacijska analiza tehnoloških parametara željezničkog prometa na pruzi M201 Dugo Selo – Koprivnica – DG. Pruga se nalazi na mediteranskom koridoru TEN-T (Trans-European transport network – Transeuropska prometna mreža) mreže. TEN-T mreža sastoji se od devet koridora koji bi trebali predstavljati osnovicu prometa u Europi. Mediteranski koridor ima veliki utjecaj na razvoj Republike Hrvatske, jer povezuje luku Rijeku, preko Zagreba s Budimpeštom, te se spaja na ostatak europske mreže. Pruga je duljine 79,6 km, u potpunosti je elektrificirana i većinom jednokolosiječna, što predstavlja veliki problem s obzirom da na toj relaciji prometuje veliki broj putničkih i teretnih vlakova iz unutarnjeg i međunarodnog prometa. Navedena pruga predstavlja najopterećeniji dio željezničke pružne mreže u Republici Hrvatskoj. Iz tog razloga potrebno je provesti opsežne radove s ciljem povećanja transportnih kapaciteta, skratiti vrijeme putovanja i uskladiti stanje te karakteristike željezničke infrastrukture s uvjetima postojećih propisa europskih željeznica. To obuhvaća prilagođavanje geometrije postojeće željezničke pruge za brzine do 160 km/h, obnovu, ukidanje ili prenamjenu postojećih kolodvora i izgradnju novih, te izgradnju drugog kolosijeka na dionici Križevci – Koprivnica – DG uz modernizaciju sustava za upravljanje i signalizaciju.

U ovome radu, u programskom paketu OpenTrack, napravljena je simulacijska analiza tehnoloških parametara željezničkog prometa na dionici između Križevaca i Novog Drnja nakon rekonstrukcije, odnosno dodavanja drugog kolosijeka.

Prvi dio rada opisuje izvore i način prikupljanja podataka za izradu modela, te način izrade modela i osnovne karakteristike kolodvora koji se nalaze na obrađenoj dionici. Drugi, a ujedno i najvažniji dio rada, predstavlja izrađen model željezničke pruge i temeljem kojega će se provesti proračuni tehnoloških parametara novog stanja navedene dionice.

## 2. Prikupljanje podataka za izradu modela

Kako bi se dobili što točniji i pouzdaniji rezultati simulacijske analize, potrebno je imati kvalitetne i točne ulazne podatke, kako o pruzi koja će se modelirati, tako i o ostalim elementima koji sudjeluju u željezničkom prometu. S obzirom na to, prije početka izrade simulacijskog modela potrebno je prikupiti materijale, odnosno podatke pomoću kojih će se model moći što realnije prikazati.

Dvije su glavne vrste izvora podataka: primarni i sekundarni (Slika 1.). Primarni podaci su podaci koji se prikupljaju prvi put radi nekog konkretnog istraživanja i njihovo prikupljanje je, kao i metode koje se koriste kod prikupljanja podataka, puno složenije u odnosu na sekundarne podatke. Primjer prikupljanja primarnih podataka je terensko istraživanje, anketiranje itd. S druge strane, sekundarni podaci su podaci koji su se ranije već prikupljali radi nekog istraživanja, te je pristup takvim podacima lakši.

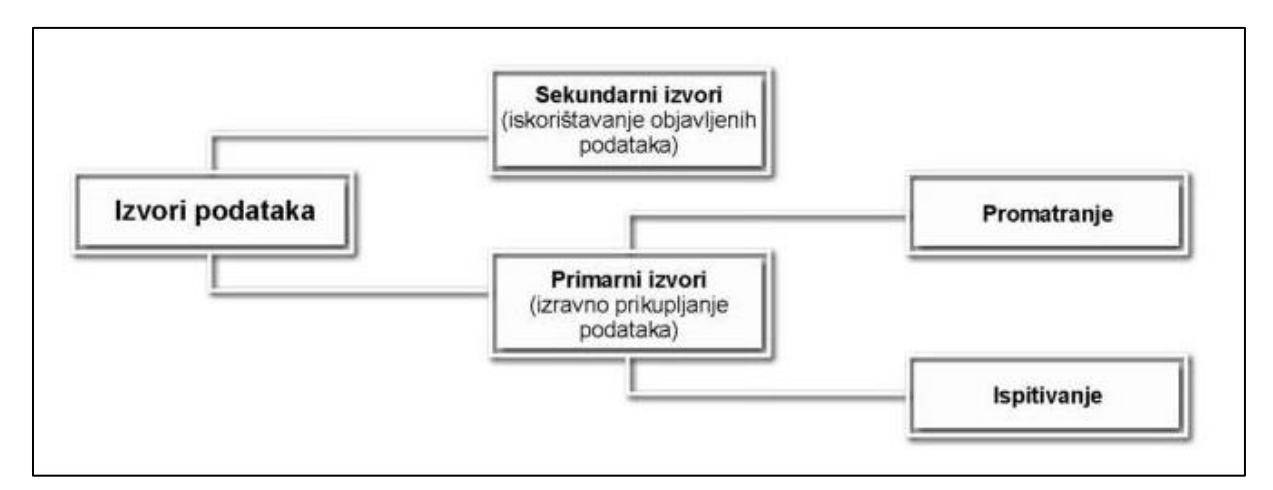

*Slika 1. Izvori podataka*

*Izvor*: *Marušić M, Izvori i metode prikupljanja podataka u istraživanju turističkih tržišta*, *Zagreb, 2019.*

Sekundarni se podaci dijele na interne i eksterne. Internim podacima nazivaju se oni podaci kojima se može pristupiti unutar određenog poduzeća i takvi su podaci korišteni za izradu ovoga rada. Eksterni podaci mogu biti javno objavljeni podaci, podaci objavljeni od strane institucija koje su za to zadužene (Državni zavod za statistiku) ili podaci koji se mogu naći u raznoj literaturi.<sup>1</sup>

<sup>1</sup> Pfeifer S, Alpeza M. Business Intelligence. Sveučilište Josipa Jurja Strossmayera. Ekonomski fakultet u Osijeku. Osijek; 2011.

Poslovni red kolodvora jest temeljni dokument u kojemu su opisani tehnički kapaciteti, propisana organizacija rada i zadaća pojedinoga kolodvora u provedbi tehnološkoga procesa rada.<sup>2</sup> U ovome dokumentu nalaze se podaci kao što su kilometarski položaji kolodvorske zgrade, skretnica, signala, nagibi kolodvorskog platoa, vrste i namjena, te korisne duljine kolosijeka i mnogi drugi podaci koji su potrebni za izradu modela. S obzirom da je OpenTrack program za izradu mikro-modela, navedeni dokument je od iznimne važnosti kako bi se pojedini kolodvori mogli detaljno modelirati.

Nadalje, za izradu modela korišteni su podaci o uzdužnom profilu pruge, Izvješće o mreži 2020., grafikon voznog reda 2020./21., Elektronska knjižica voznog reda za VR 2020./21. za putnički i teretni promet, Tehničko-eksploatacijski pokazatelji i značajke vučnih vozila hrvatskih željeznica, Uputa o tehničkim normativima i podatcima za izradu i provedbu voznoga reda (Uputa 52), te s obzirom da se rad bazira na analizi novoga stanja, odnosno stanja nakon poboljšanja postojećeg i izgradnje drugog kolosijeka, bilo je potrebno iskoristiti određene podatke iz Općih knjiga glavnog projekta, točnije knjiga općih priloga.

U slijedećem dijelu rada detaljnije će se opisati faze izrade simulacijskog modela uz korištenje navedenih materijala i dokumenata.

<sup>2</sup> HŽ Infrastruktura, Uputa za izradbu Poslovnoga reda kolodvora I. dio, Zagreb 2005.

## 3. Izrada modela dionice pruge M201 Križevci - Novo Drnje

Dionica pruge M201 od kolodvora Križevci do Novog Drnja je duga 38 km i na njoj se nalaze kolodvori Križevci, Lepavina, Koprivnica i Novo Drnje, te stajališta Majurec, Vojakovački Kloštar, Carevdar, Sokolavac i Mučna Reka. Na slici 2. prikazan je položaj navedene dionice na mreži pruga RH, zajedno s kolodvorima i stajalištima. Kolodvor Botovo će se nakon rekonstrukcije prenamijeniti te biti otpremništvo, a navedeno službeno mjesto Mučna Reka stajalište.

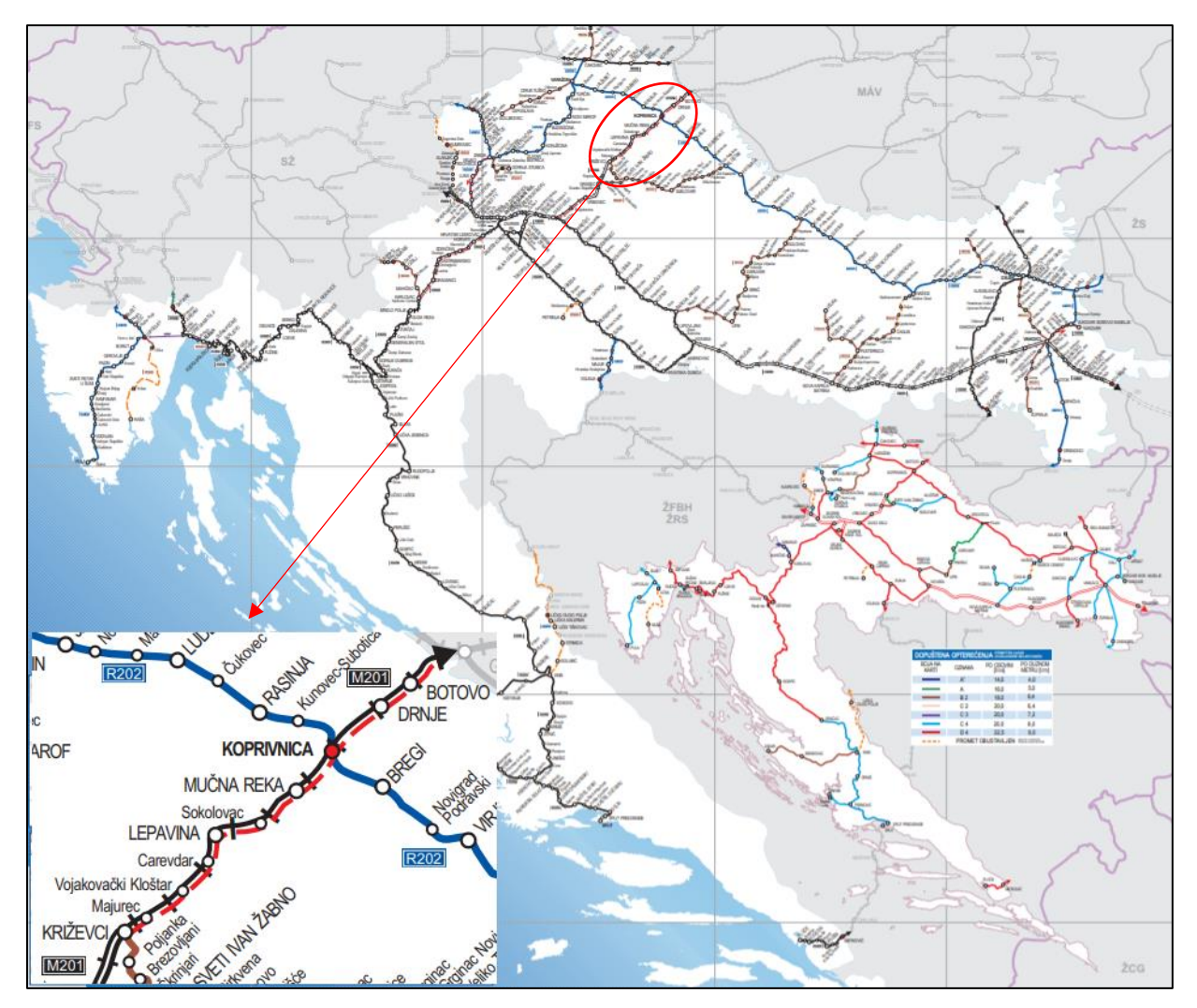

*Slika 2. Prikaz modelirane dionice pruge M201* Izvor: *HŽ Infrastruktura, Izvješće o mreži, 20*

## 3.1. Postupak izrade modela otvorene pruge

Kod izrade modela otvorene pruge koriste se podaci o uzdužnom profilu pruge (Slika 3.), odnosno kilometarski položaji infrastrukturnih objekata i elemenata koji utječu na prometovanje vlakova na pruzi. Podaci koji su prikazani u modelu su:

- nagibi
- lukovi
- signali (prostorni)
- željezničko-cestovni prijelazi
- kilometarski položaji perona na stajalištima itd.

Novo stacioniranje pruge počinje od kolodvora Dugo Selo (KM 0+000) i pruža se u smjeru Križevci – Koprivnica – DG. Ovaj rad obuhvaća dionicu od KM 34+529 (ulaz u kolodvor Križevci), pa do KM 76+275 (izlaz iz kolodvora Novo Drnje). Stacioniranje lijevog kolosijeka određeno je prema stacioniranju desnog kolosijeka, odnosno kolosijeka br. 1.<sup>3</sup>

<sup>3</sup> HŽ Infrastruktura, Opća knjiga glavnog projekta (Knjiga općih priloga), Zagreb, 2018.

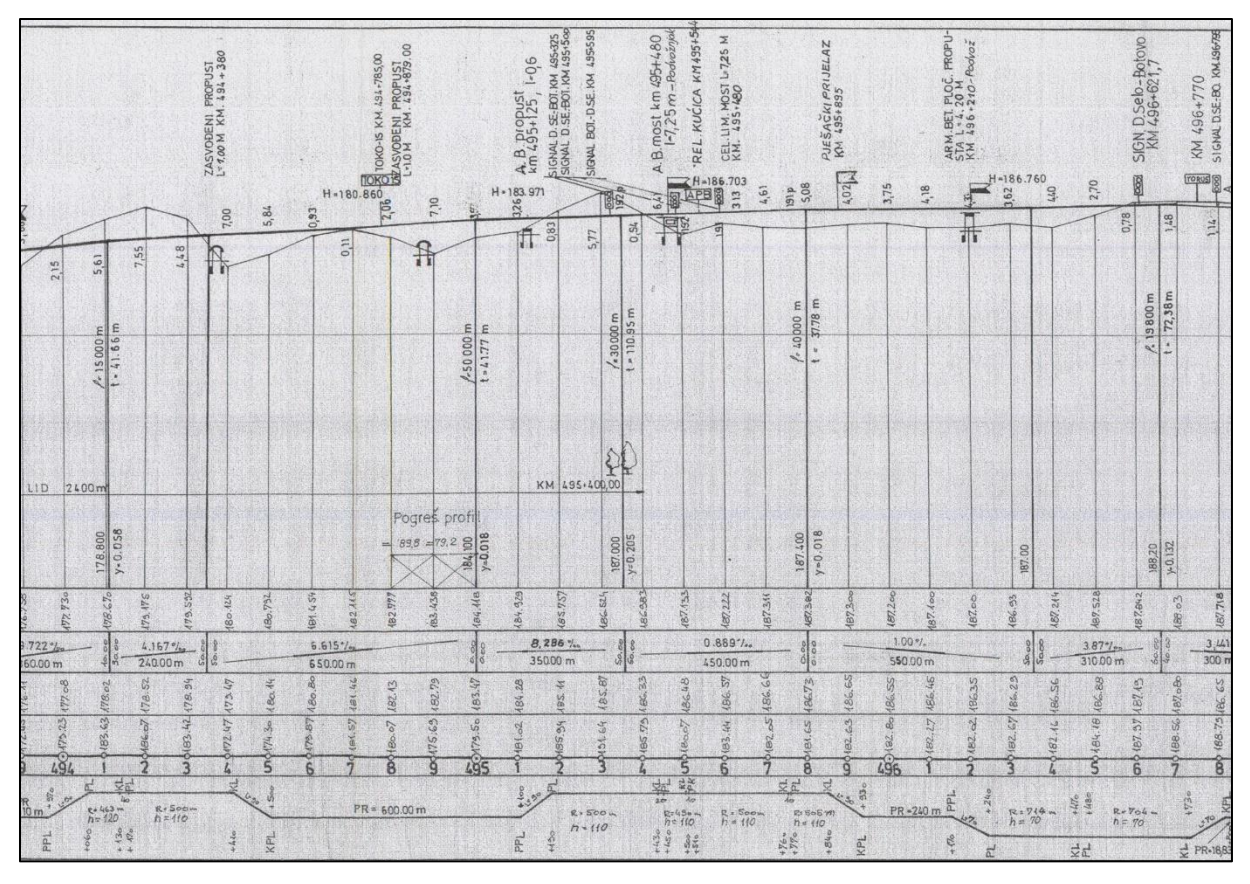

*Slika 3. Prikaz dijela uzdužnog profila pruge M201*

*Izvor: HŽ Infrastruktura, Građevinski poslovi, Sekcija za održavanje pruga, Zagreb*

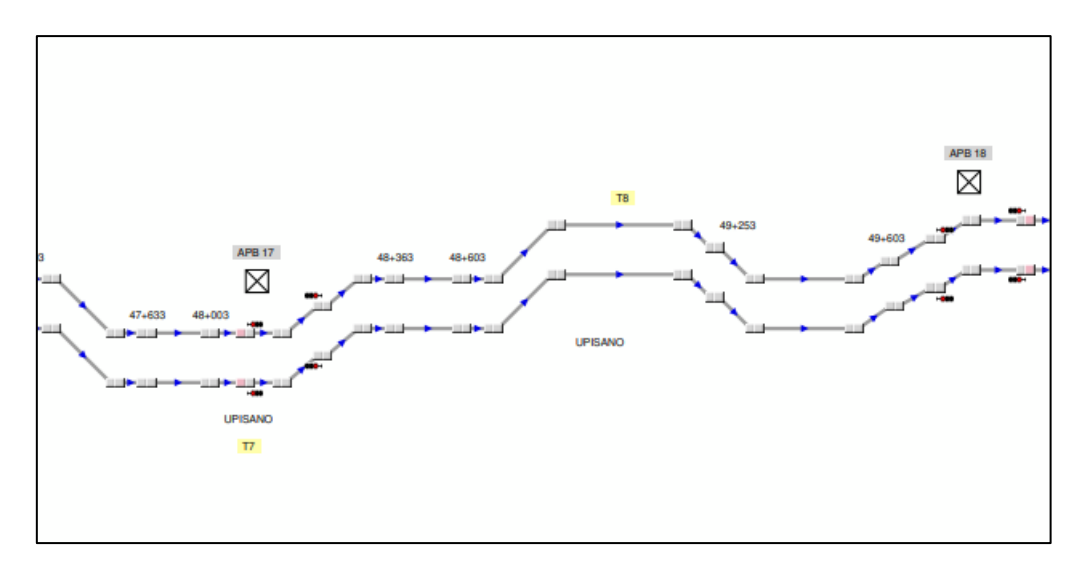

*Slika 4. Prikaz otvorene pruge u programu OpenTrack*

Na slici 4. prikazan je dio otvorene pruge u programskom paketu OpenTrack. Svaki se infrastrukturni element ili objekt na otvorenoj pruzi i u kolodvorskom području prikazuje kao *Vertex*, a spoj dvaju *Vertexa* predstavlja *Edge*, odnosno kolosijek. Na slici 5. prikazani su podaci uneseni za stajalište Carevdar, točnije *Vertex* koji predstavlja sredinu zgrade stajališta, koji se nalazi u KM 46+700, a na slici 6. prikazani su podaci uneseni za dio pruge od KM 48+817 do KM 49+193.

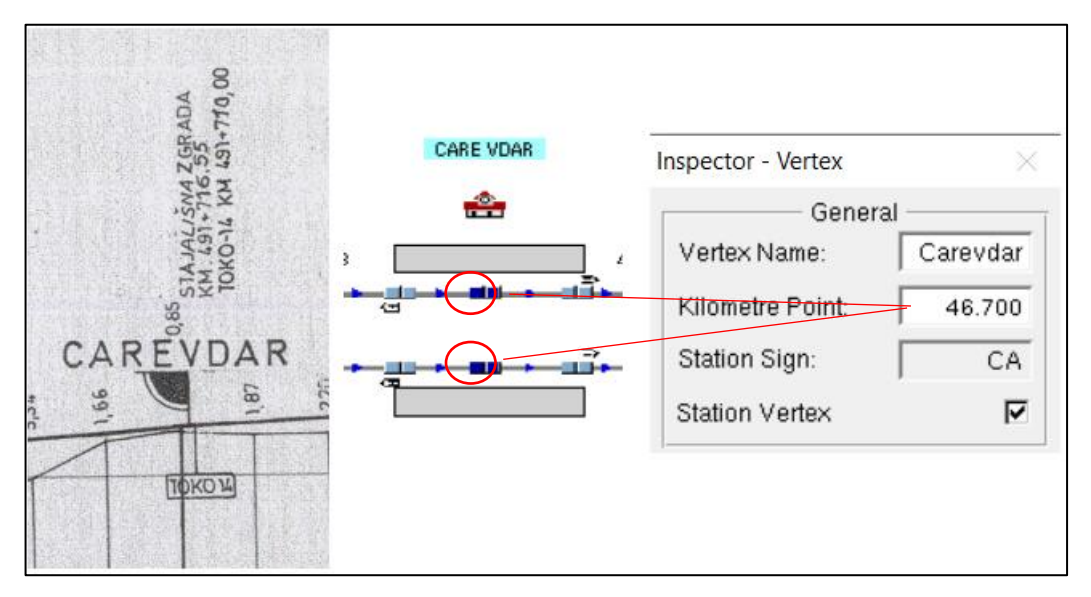

*Slika 5. Stajalište Carevdar prikazano na uzdužnom profilu i u OpenTracku*

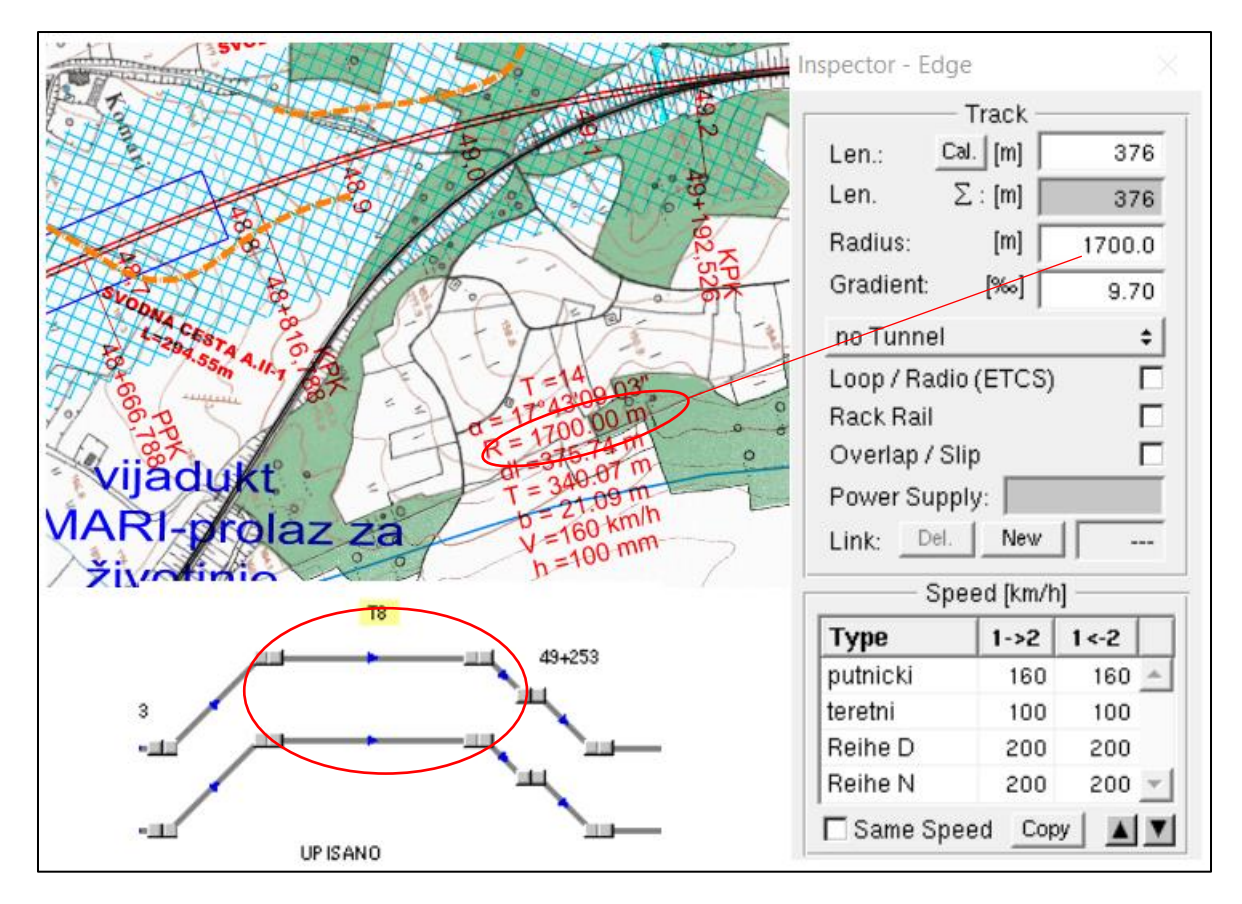

 *Slika 6. Prikaz dijela pruge od KM 48+817 do KM 49+193*

Iz slike 6. vidljivo je kako se prikazani dio pruge od KM 48+817 do KM 49+193 na duljini od 376 m nalazi na usponu od 9,7 ‰ sa polumjerom zakrivljenosti od 1700 m. Osim navedenih podataka koji se upisuju u *Inspector – Edge* prozoru, moguće je upisati dodatne podatke o pruzi, pa se tako za određeni dio pruge može označiti nalazi li se u tunelu ili ne, da li je opremljena kontinuiranim prijenosom informacija, nalazi li se u putu pretrčavanja, te informacije o elektrifikaciji pruge. Osim toga upisuje se brzina vlakova koja na ovoj pruzi iznosi 160 km/h za putničke vlakove te 100 km/h za teretne vlakove.

S obzirom da je pruga opremljena APB-om, najvažniji elementi otvorene pruge su prostorni signali koji dijele prugu na prostorne razmake. Signali su osim u prozoru *Inspector – Vertex*, detaljnije opisani u izborniku *Inspector – Signal.* Na slici 7. prikazan je opis prostornog dvoznačnog signala 1512 sa tri svjetlosne lampe u OpenTracku.

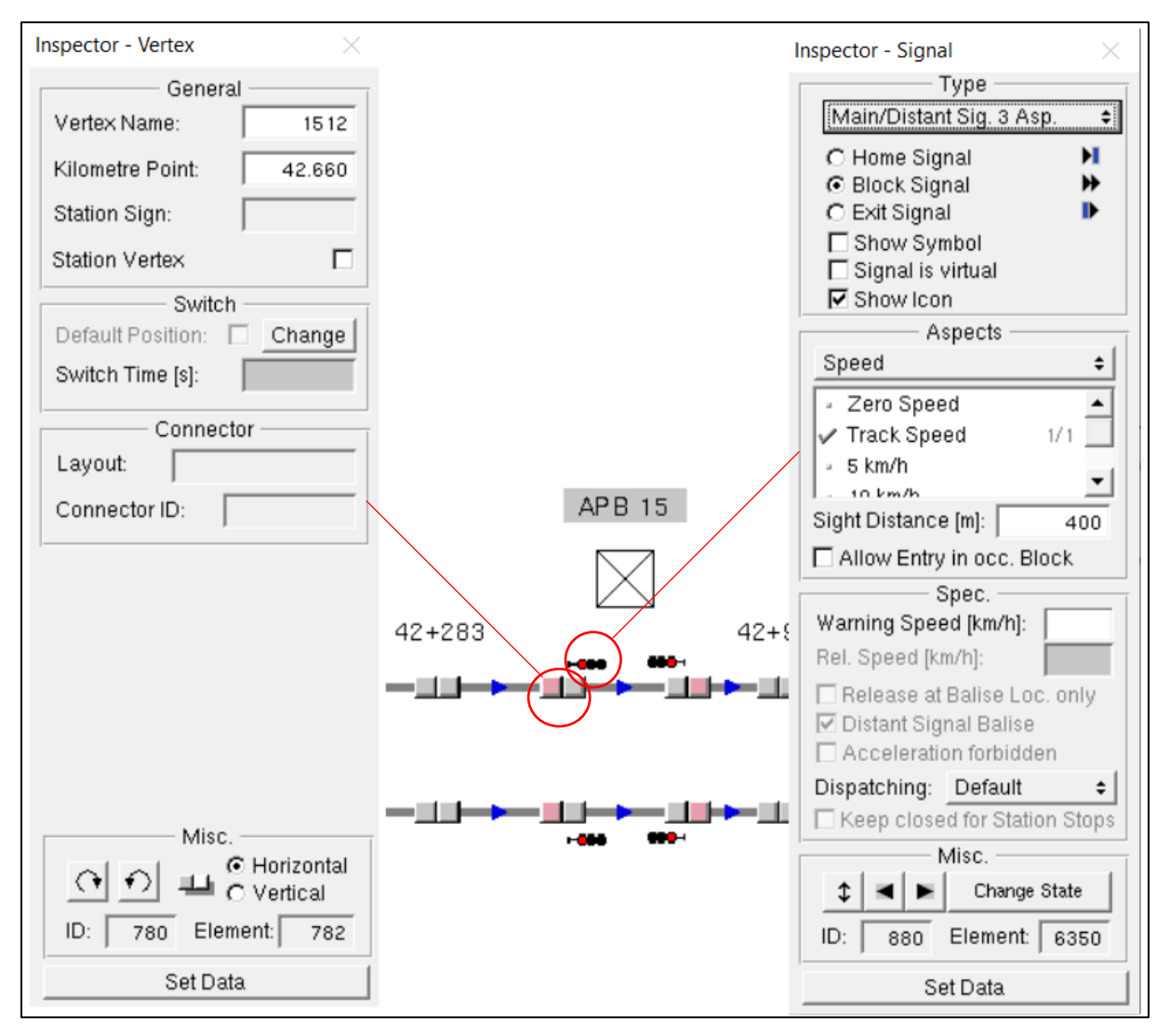

*Slika 7. Prkaz prostornog dvoznačnog signala u izborniku Inspector*

## 3.2. Postupak izrade modela kolodvorskog područja

Pri izradi kolodvorskog područja, s obzirom da za novo stanje još uvijek nisu izrađeni Poslovni redovi kolodvora, u manjoj mjeri su korišteni podaci iz starih Poslovnih redova kolodvora, te iz uzdužnog profila pruge. Ostatak podataka, uključujući sheme kolodvora uzeti su iz prethodno navedenih Općih knjiga glavnog projekta s pripadajućim prilozima. Na slici 8. detaljnije je prikazan dio kolodvora Lepavina izrađen u programskom paketu OpenTrack.

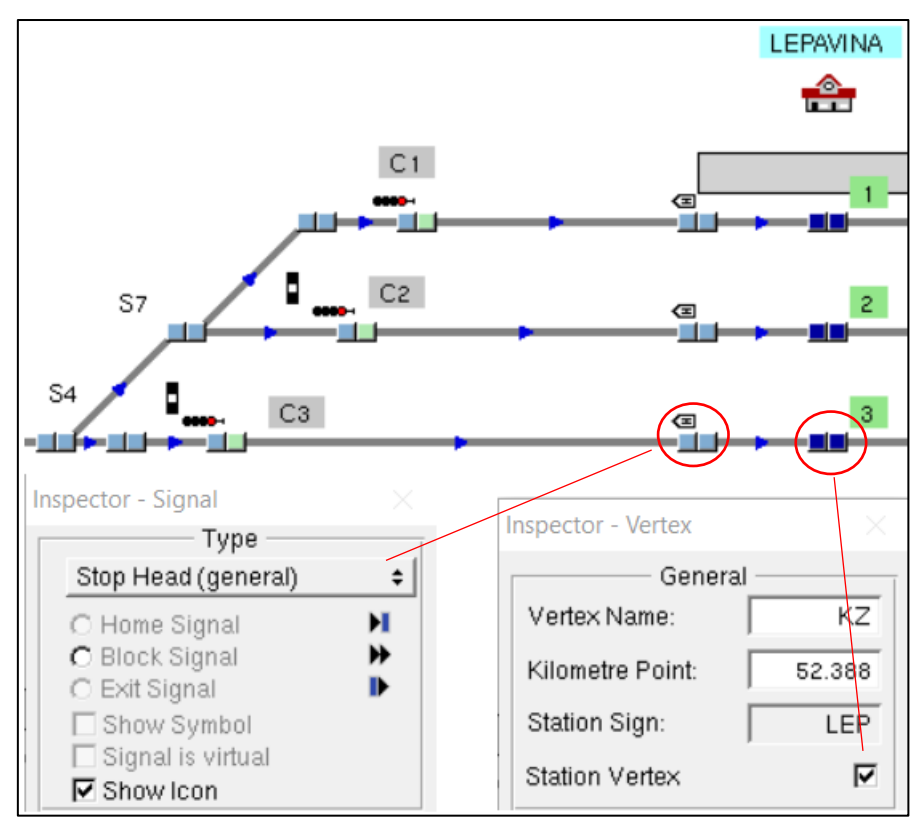

*Slika 8. Detalj kolodvora Lepavina u OpenTracku*

Kako bi se vlakovi pokrenuli u simulaciji, potrebno je odrediti rute, *pathove* i itinerare što je detaljnije opisano u poglavlju 3.4. Kako bi definirali navedeno, potrebno je imati izlazne signale u kolodvorima. Budući da se u stvarnosti vlakovi za prijevoz putnika ne pokreću od izlaznih signala, već od krajeva perona, potrebno je omogućiti pokretanje vlaka sa stvarnog mjesta polaska. To se postiže umetanjem "signala" *Stop Head* koji označava mjesto zaustavljanja i pokretanja čela vlaka. Također, kako bi se zabilježio prolazak vlaka kroz pojedini kolodvor potrebno je imati *Vertexe* koji označavaju sredinu kolodvorske zgrade. Ti *Vertexi* su tamnoplave boje i pridodaje im se oznaka *Station Vertex*.

#### 3.2.1. Kolodvor Križevci

Željeznički kolodvor Križevci nalazi se:

- u km 36+027 međunarodne pruge M201 DG Koprivnica Dugo Selo
- u km 0+000 lokalne pruge L203 Križevci Bjelovar Kloštar.

Kolodvor Križevci međukolodvor je na pruzi M201, a na lokalnoj pruzi L203 je rasporedni kolodvor za dionicu Križevci – Bjelovar. Također, ima status i odvojnog kolodvora jer se skretnicom broj 12 u km 35+750 odvaja navedena pruga L203. Kolodvor je otvoren za cjelokupno obavljanje prometne službe, što znači da je opremljen za prijem i otpremu putnika te svih vrsta vagonskih pošiljaka u unutarnjem i međunarodnom prometu.

Kolodvoru Križevci podređena su tri nezaposjednuta stajališta:

- Majurec
- Vojakovački Kloštar
- Carevdar.

Granicu kolodvorskog područja u odnosu na otvorenu prugu čine:

- prema kolodvoru Vrbovec ulazni signali A12 i A21 u km 34+529
- prema kolodvoru Koprivnica ulazni signali B12 i B21 u km 37+042
- prema kolodvoru Bjelovar ulazni signal C u km 0+555.4

Početak radova na ovoj dionici obuhvaća nadogradnju kolodvora Križevci sa novom A-V vezom koja obuhvaća izgradnju skretnica br. 25, 26 i 27 sa razmakom od 7,5 m između skretnica. Na slici 9. prikazana je shema kolodvora Križevci u OpenTracku.<sup>5</sup>

<sup>4</sup> HŽ Infrastruktura, Poslovni red kolodvora Križevci I. dio, Zagreb, 2017

<sup>5</sup> HŽ Infrastruktura, Opća knjiga glavnog projekta (Knjiga općih priloga), Zagreb, 2018

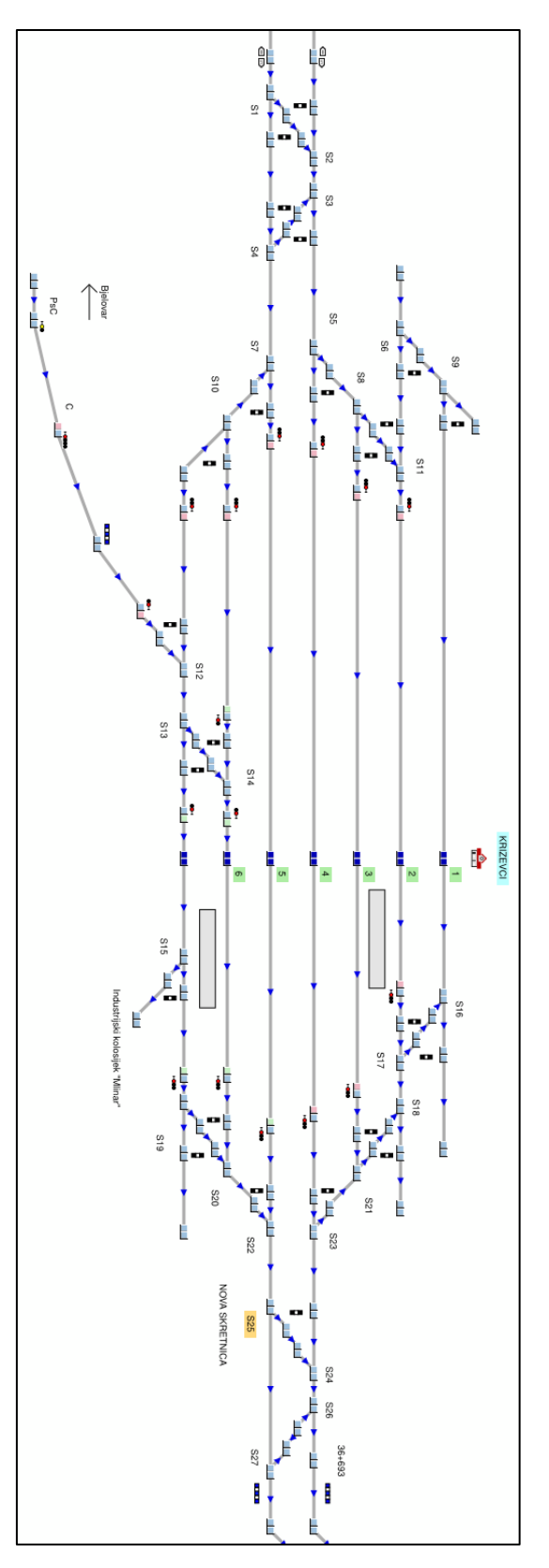

*Slika 9. Shema kolodvora Križevci u OpenTracku*

Kolosijeci za prijem i otpremu vlakova u kolodvoru su slijedeći: drugi (2.), treći (3.), četvrti (4.), peti (5.), šesti (6.) i sedmi (7.) kolosijek. Glavni prolazni kolosijek je direktni produžetak pružnog kolosijeka i u kolodvoru Križevci to su četvrti i peti kolosijek koji služe za prijem i otpremu teretnih vlakova.

Prvi kolosijek je sporedni/manipulativni kolosijek koji služi za utovar i istovar robe, te garažiranje vozila.

Svi glavni ulazni i izlazni signali su svjetlosni i pokazuju dvoznačnu signalizaciju, izuzev ulaznog signala C i izlaznog signala D-7 koji signaliziraju jednoznačne signalne znakove.

Kilometarski položaji izlaznih signala prema kolodvoru Vrbovec:

- D2 za izlaz sa drugog kolosijeka u km 35+502
- D3 za izlaz sa trećeg kolosijeka u km 35+480
- D4 za izlaz sa četvrtog kolosijeka u km 35+423
- D5 za izlaz sa petog kolosijeka u km 35+476
- D6 za izlaz sa šestog kolosijeka u km 35+542
- D7 za izlaz sa sedmog kolosijeka u km 35+542.

Kilometarski položaji izlaznih signala prema kolodvoru Koprivnica:

- E2 za izlaz sa drugog kolosijeka u km 36+124
- E3 za izlaz sa trećeg kolosijeka u km 36+283
- E4 za izlaz sa četvrtog kolosijeka u km 36+341
- E5 za izlaz sa petog kolosijeka u km 36+341
- E6 za izlaz sa šestog kolosijeka u km 36+283
- E7 za izlaz sa sedmog kolosijeka u km 36+224.

#### 3.2.2. Kolodvor Lepavina

Željeznički kolodvor Lepavina (Slika 10.) međukolodvor je na pruzi M201, a nalazi se u km 52+388. Kolodvoru Lepavina podređeno je stajalište Sokolovac.

U putničkom prometu - kolodvor je otvoren za prihvat i otpremu putnika u unutarnjem prometu. U teretnom prijevozu - kolodvor je otvoren za prihvat i otpremu vagonskih pošiljaka u unutarnjem i međunarodnom prometu. 6

Granicu kolodvorskog područja čine ulazni signali:

- prema kolodvoru Križevci ulazni signali A12 i A21 u km 51+186
- prema Kolodvoru Koprivnica ulazni signali B12 i B21 u km 54+202.

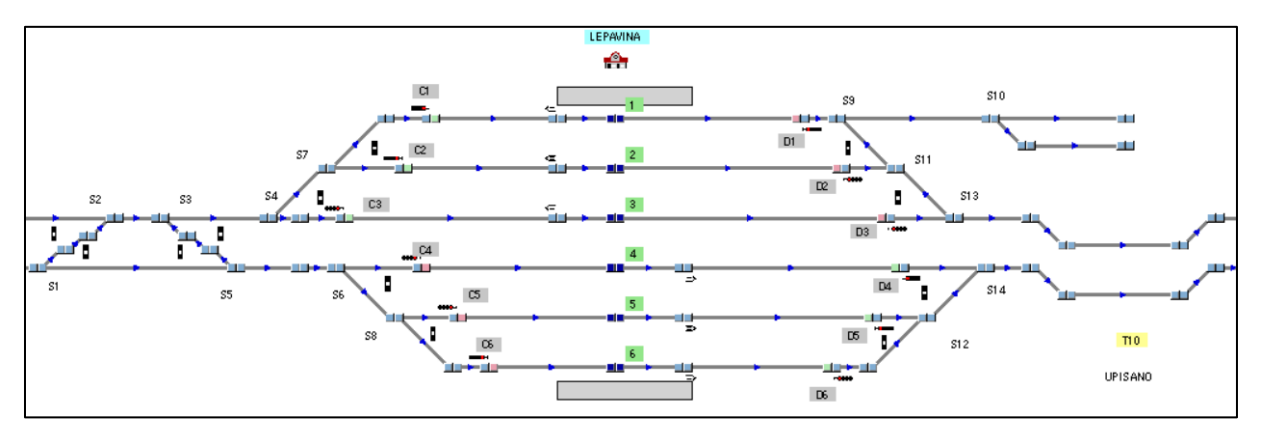

*Slika 10. Shema kolodvora Lepavina u OpenTracku*

Dionica od Križevaca do Lepavine osigurat će se sustavom automatskih pružnih blokova. APB povećava propusnu moć dionice otvorene pruge između dva kolodvora. APB sustavom se dionica otvorene pruge Križevci - Lepavina dijeli na 7 prostornih odsjeka osiguranih prostornim signalima. Prostorni odsjeci su podijeljeni na optimalne duljine, ovisno o vremenu prolaska vlaka na koje utječe ubrzanje/kočenje vlaka i dozvoljena brzina, tako su prvi odsjeci duljine 1500 m, a srednji do 3000 m i to vrijedi i na drugim odsjecima.<sup>7</sup>

<sup>6</sup> HŽ Infrastruktura, Poslovni red kolodvora I. dio, Zagreb, 2013.

<sup>7</sup> HŽ Infrastruktura, Opća knjiga glavnog projekta (Knjiga općih priloga), Zagreb, 2018

Kolodvor ima šest kolosijeka za prijem i otpremu vlakova: prvi (1.), drugi (2.), treći (3.), četvrti (4.), peti (5.) i šesti (6.) kolosijek. Glavni prolazni kolosijeci su treći i četvrti kolosijek.

Kolodvor će biti osiguran elektroničkim signalno-sigurnosnim uređajima (ESSU) sa svjetlosnim ulaznim i izlaznim signalima, sa središnjim postavljanjem skretnica i kontrolom zauzeća skretnica, kolosijeka i pruge.

Kilometarski položaji izlaznih signala prema kolodvoru Križevci:

- C1 za izlaz sa prvog kolosijeka u km 51+757
- C2 za izlaz sa drugog kolosijeka u km 51+757
- C3 za izlaz sa trećeg kolosijeka u km 51+706
- C4 za izlaz sa četvrtog kolosijeka u km 51+757
- C5 za izlaz sa petog kolosijeka u km 51+814
- C6 za izlaz sa šestog kolosijeka u km 51+814.

Kilometarski položaji izlaznih signala prema kolodvoru Koprivnica:

- D1 za izlaz sa prvog kolosijeka u km 52+476
- D2 za izlaz sa drugog kolosijeka u km 52+590
- D3 za izlaz sa trećeg kolosijeka u km 52+645
- D4 za izlaz sa četvrtog kolosijeka u km 52+642
- D5 za izlaz sa petog kolosijeka u km 52+591
- D6 za izlaz sa šestog kolosijeka u km 52+591.

#### 3.2.3. Kolodvor Koprivnica

Željeznički kolodvor Koprivnica nalazi se:

- u km 65+614 pruge M201 DG – Koprivnica – Dugo Selo

- u km 207+866 pruge R202 A/B Varaždin – Koprivnica – Osijek – Dalj.

Kolodvor Koprivnica je rasporedni, ranžirni, granični, te odvojni kolodvor jer se od njega odvajaju pruge za Varaždin i Osijek. Po transportno-komercijalnoj službi kolodvor je otvoren i opremljen za neograničen prijem i otpremu putnika te svih vrsta vagonskih pošiljaka u unutarnjem i međunarodnom prometu.

Granicu kolodvorskog područja u odnosu na otvorenu prugu čine:

- prema kolodvoru Križevci ulazni signali A12 i A21 u km 64+732
- prema kolodvoru Novo Drnje ulazni signali C12 i C21 u km 66+647
- prema kolodvoru Bregi ulazni signal B u km 206+519
- prema kolodvoru Rasinja ulazni signal D u km 208+650.

Dionica od Lepavine do Koprivnice osigurat će se sustavom automatskih pružnih blokova. APB sustavom se dionica otvorene pruge Lepavina - Koprivnica dijeli na 5 prostornih odsjeka osiguranih prostornim signalima. Na slici 11. prikazana je shema kolodvora Koprivnica u OpenTracku.

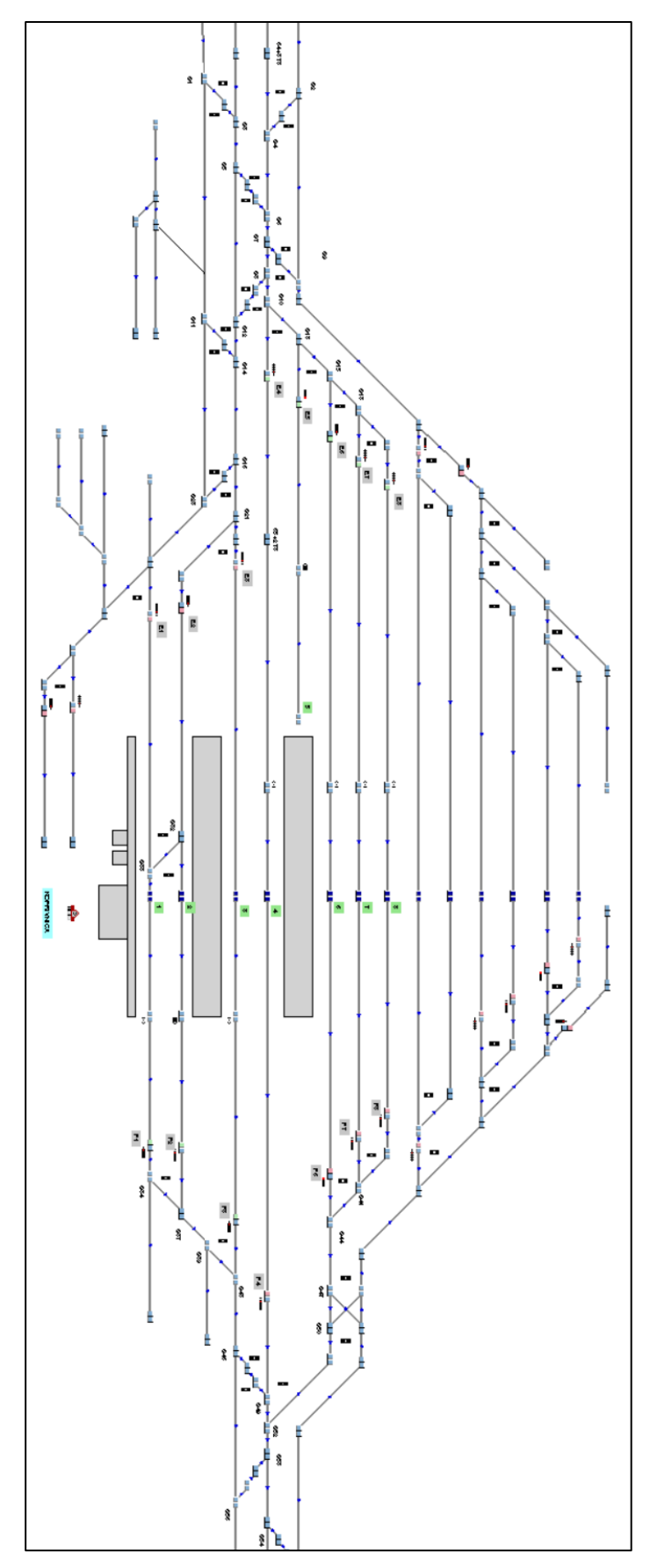

*Slika 11. Shema kolodvora Koprivnica u OpenTracku*

| Oznaka kolosijeka | Korisna duljina | Namjena                       |
|-------------------|-----------------|-------------------------------|
| 1 a               | 286 m           | prijamno-otpremni putnički    |
| 1 <sub>b</sub>    | 145 m           | prijamno-otpremni putnički    |
| 2a                | $265 \text{ m}$ | prijamno-otpremni putnički    |
| 2 <sub>b</sub>    | $195 \text{ m}$ | prijamno-otpremni putnički    |
| 3                 | 689 m           | glavni prolazni i PO putnički |
| $\overline{4}$    | 954 m           | glavni prolazni i PO putnički |
| 5                 | 331 m           | garažni                       |
| 6                 | 779 m           | prijamno-otpremni putnički    |
| 7                 | 685 m           | ranžirno-otpremni             |
| 8                 | 685 m           | ranžirno-otpremni             |

*Tablica 1. Namjena kolosijeka kolodvora Koprivnica*

Navedeni su kolosijeci (Tablica 1.) prijamno-otpremni i osigurani su kolosiječnim dvoznačnim izlaznim signalima. Ostali kolosijeci su ranžirno-otpremni i oni se kod simulacija za potrebe ovoga rada nisu koristili. Također, zbog manjka podataka o kilometarskim položajima skretnica i signala unutar kolodvora Koprivnica, isti su izračunati na osnovu dostupnih novih podataka i starih dokumenata kolodvora Koprivnica.

#### 3.2.4. Kolodvor Novo Drnje

Željeznički kolodvor Novo Drnje nalazi se u km 75+158 pruge M201 između kolodvora Koprivnica i državne granice. Međukolodvor je na navedenoj pruzi i u pogledu transportne službe kolodvor je otvoren za prijam i otpremu vagonskih pošiljaka u unutarnjem i međunarodnom prometu.

Budući da će se postojeći kolodvor Drnje ukinuti, te će se izgraditi novi kolodvor Novo Drnje, podaci korišteni za izradu ovoga kolodvora uzeti su iz dostupnih dokumenata glavnog projekta promatrane dionice.

Radovi na dionici od km 73+560 do km 76+600 biti će podijeljeni na slijedeće faze:

- dogradnja novog desnog kolosijeka od km 73+560 do km 74+208

- izgradnja južnog dijela kolodvora Novo Drnje
- izgradnja sjevernog dijela kolodvora Novo Drnje
- rekonstrukcija postojećeg kolosijeka od km 73+560 do km 74+208
- uklanjanje kolosijeka i drugih objekata u kolodvoru Drnje
- izgradnja spojnog industrijskog kolosijeka i ugradnja skretnica na ind. Kolosijeku (otpremništvo Botovo)<sup>8</sup>.

Granicu kolodvorskog područja u odnosu na otvorenu prugu čine:

- prema kolodvoru Koprivnica ulazni signali A12 i A21 u km 73+889
- prema državnoj granici ulazni signali B12 i B21 u km 76+275.

Na slici 12. prikazana je shema kolodvora Novo Drnje u programu OpenTrack nakon provedenih radova.

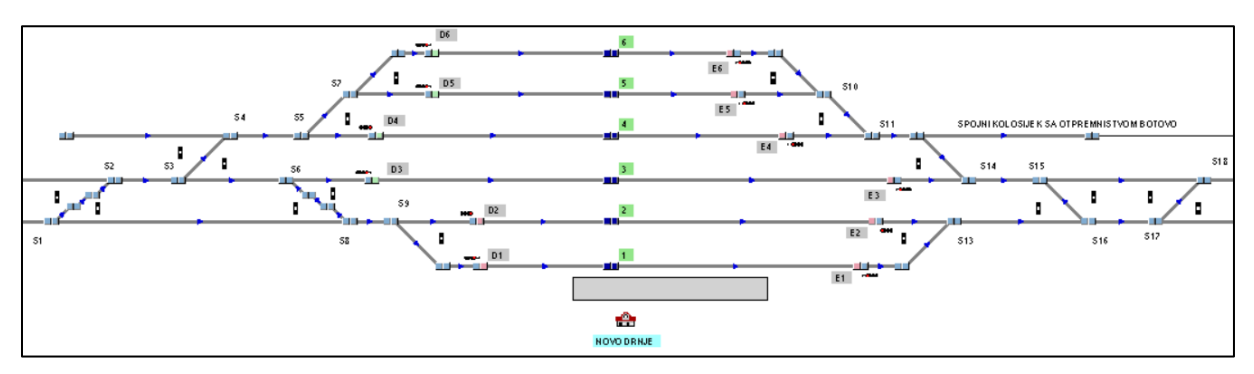

*Slika 12. Prikaz sheme kolodvora Novo Drnje u OpenTracku*

<sup>8</sup> HŽ Infrastruktura, Opća knjiga glavnog projekta (Knjiga općih priloga), Zagreb, 2018

| Oznaka kolosijeka | Korisna duljina | Namjena                       |
|-------------------|-----------------|-------------------------------|
|                   | 889 m           | prijamno-otpremni putnički    |
| 2                 | 889 m           | glavni prolazni i PO putnički |
| 3                 | 1052 m          | glavni prolazni i PO putnički |
| 4                 | 891 m           | ranžirno-otpremni             |
| 5                 | 772 m           | ranžirno-otpremni             |
| 6                 | 771 m           | ranžirno-otpremni             |

*Tablica 2. Namjena kolosijeka kolodvora Novo Drnje*

Svaki kolosijek osiguran je izlaznim dvoznačnim kolosiječnim signalima. Dionica od Koprivnice do Novog Drnja osigurat će se sustavom automatskih pružnih blokova. APB sustavom se dionica otvorene pruge Koprivnica – Novo Drnje dijeli na četiri prostorna odsjeka osiguranih prostornim signalima.

### 3.3. Postupak izrade modela vučnih vozila i vlakova

Nakon izrade infrastrukture, pristupa se izradi vučnih vozila i vlakova koji prometuju na promatranoj dionici pruge. U nastavku detaljnije će se opisati postupak izrade vučnih vozila i vlakova.

3.3.1. Postupak izrade vučnih vozila

U modelu je simulirana vožnja vlakova sa svim serijama vučnih vozila i motornih garnitura koje prometuju na dionici Križevci – Novo Drnje. Vučna vozila i motorne garniture u modelu kreirani su pod izbornikom *Engines.* Nakon otvaranja navedenog izbornika nudi se mogućost unošenja podataka kao što su dijagram vuče, masa vozila, duljina vozila, adhezijska masa vozila, adhezija, koeficijent otpora, koeficijent otpora rotirajućih dijelova te opremljenost vučnog vozila uređajima za prijenos informacija u upravljačnici. Na slikama 13. i 14. prikazan je dijagram vuče i tehnički podaci za Siemensovu lokomotivu serije 1 116.

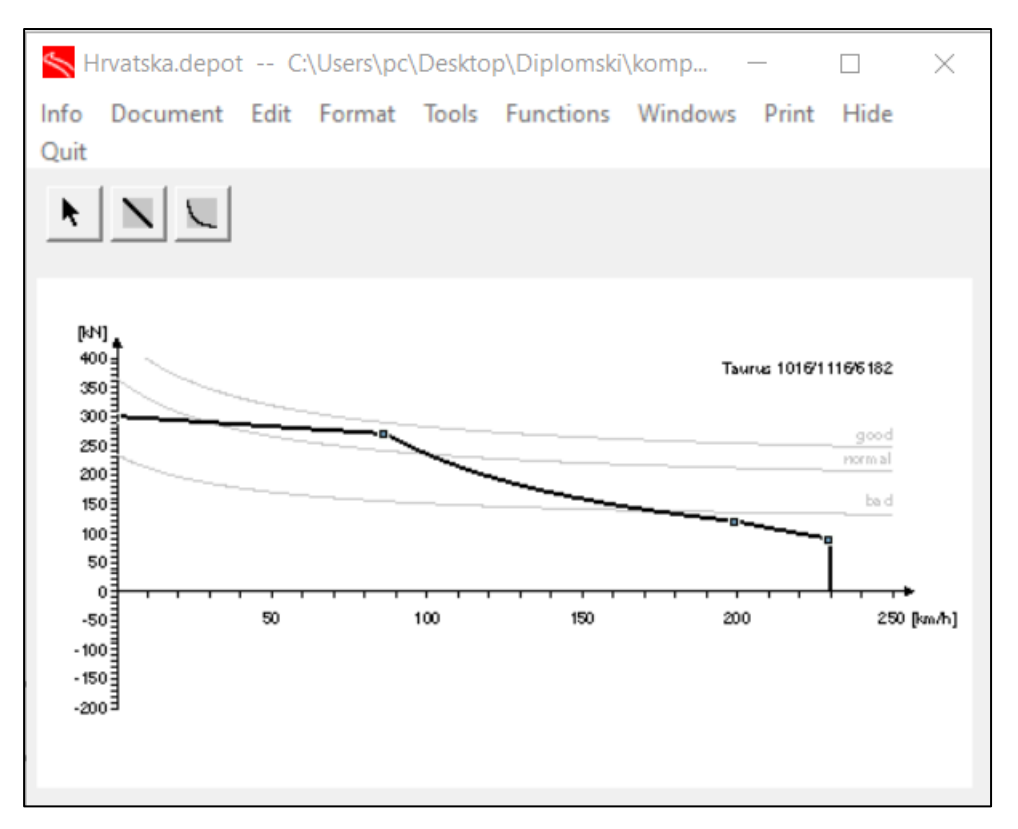

*Slika 13. Prikaz dijagrama vuče lokomotive 1 116*

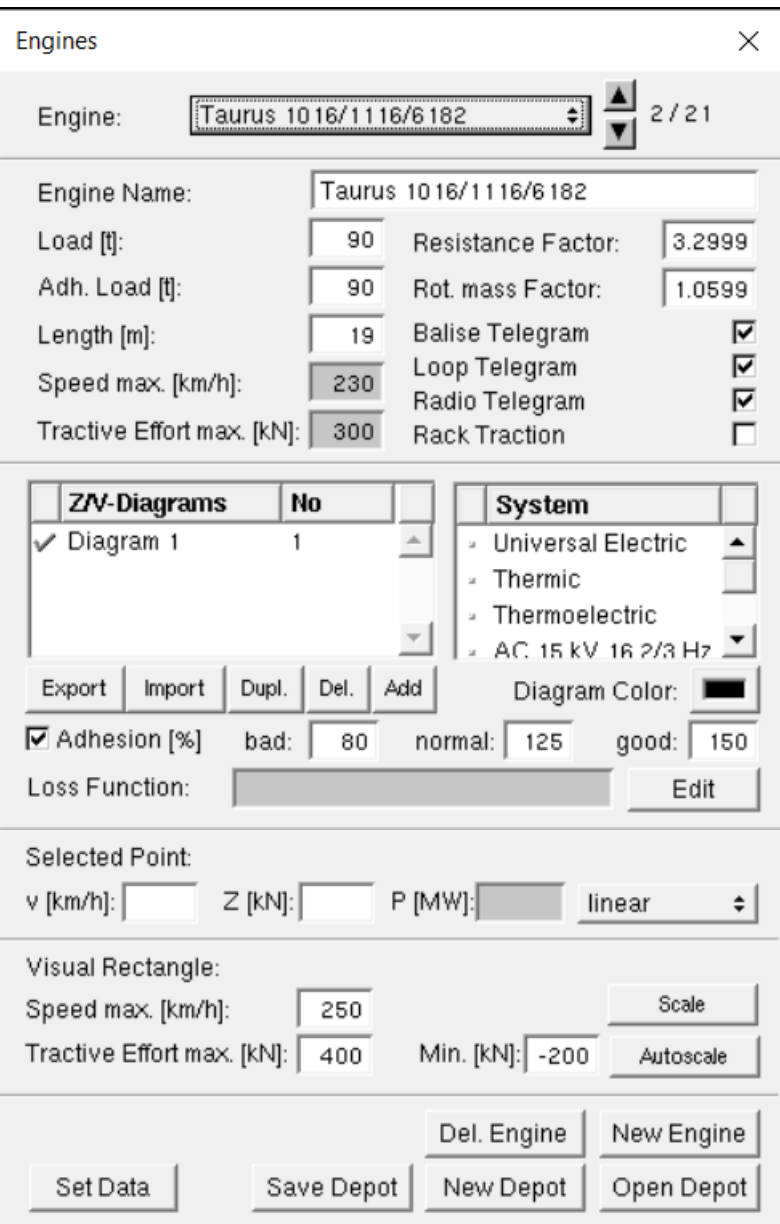

*Slika 14. Prikaz izbornika Engines za unošenje podataka vučnih vozila*

U slučaju motornih garnitura, podaci o masi i duljini vlaka predstavljaju ukupnu masu i duljinu, te im se ne trebaju dodavati vučena vozila odnosno vagoni i njihova masa i duljina, kao što je to slučaj kod klasičnih garnitura.

#### 3.3.2. Postupak izrade vlakova

Sastav vlaka u OpenTrack izrađuje se pod izbornikom *Trains.* Pri izradi sastava vlaka koriste se prethodno izrađena vučna vozila u bazi *Engines*, kojima se dodaju vučena vozila, sa svojim tehničkim karakteristikama ukoliko se radi o klasičnim garniturama. U izborniku *Trains* prikazani su svi izrađeni sastavi vlakova s pripadajućim podacima. Ako je potrebno izraditi novi sastav vlaka potrebni su podaci:

- naziv vlaka/sastava
- tip vlaka
- kategorija vlaka
- broj i vrsta vučnih vozila
- broj vagona s podacima o masi i dužini
- maksimalna akceleracija
- maksimalna deceleracija
- maksimalna vučna sila
- postotak kočenja
- koeficijent korekcije deceleracije.

Ukoliko se u simulaciji pojavljuju vlakovi istog sastava, ali različite kategorije, potrebno je u izborniku *Trains* napraviti novi sastav vlaka s odgovarajućom kategorijom. Na slici 15. prikazani su izbornici *Trains* i *Trains-Edit.*

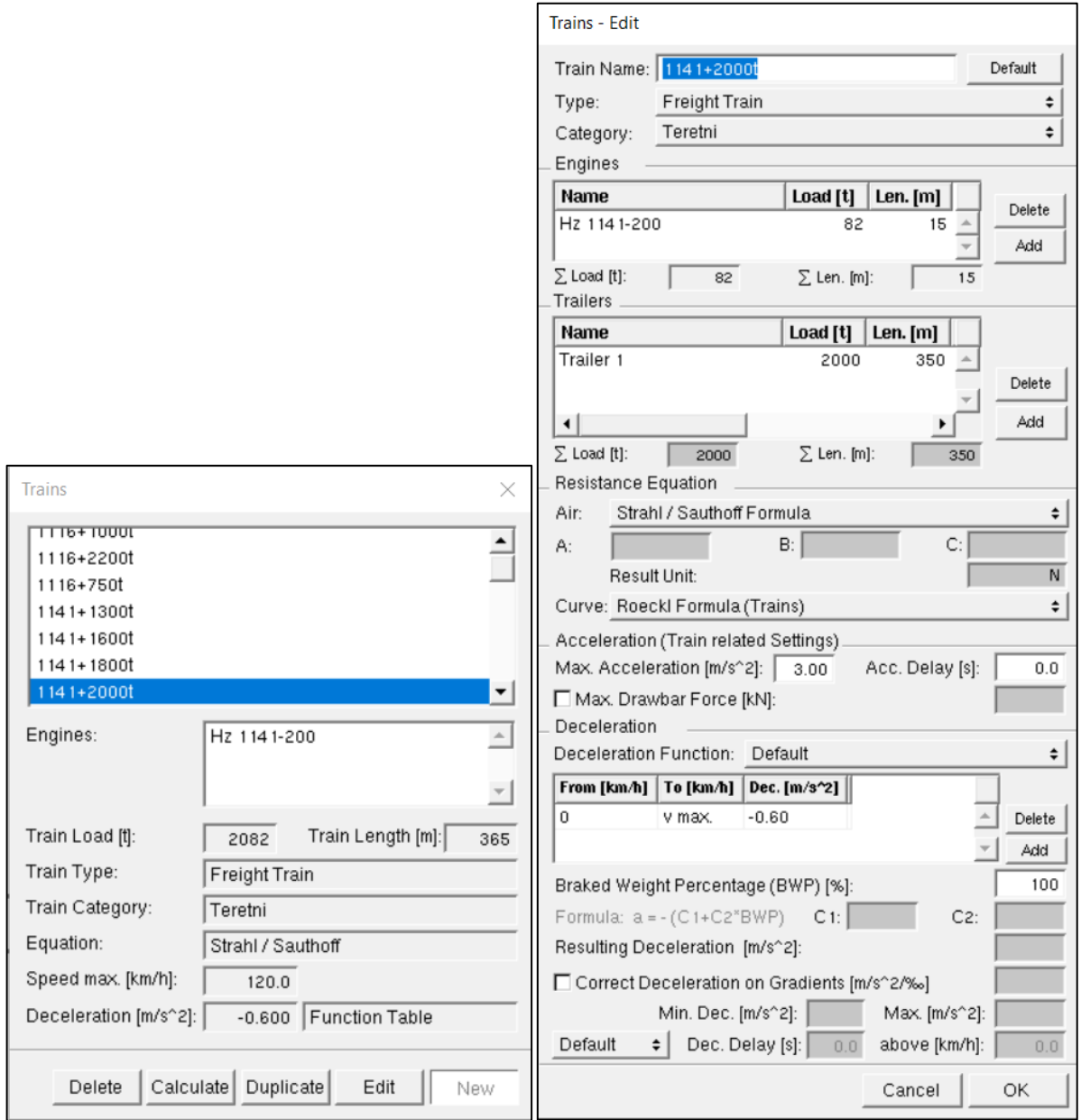

*Slika 15. Prikaz izbornika Trains i Trains-Edit u OpenTracku*

#### 3.4. Postupak definiranje ruta, *pathova* i itinerara

Nakon završetka izrade infrastrukture i vlakova, pristupa se izradi trasa po kojima će vlakovi prometovati. OpenTrack koristi nekoliko tipova strukture podataka za opis trase po kojoj će vlak prometovati. One se razlikuju prema razini i vrsti informacija koje sadrže.

Prva razina trase vlaka je ruta (*eng. Route*). Početak jedne rute pripadan onom *Vertexu* gdje je ucrtan glavni signal od kojega ruta započinje (Slika 16.). Atributi rute kao što su vrijeme razrješenja, vrste signalnih znakova koje će signalizirati glavni signal, grupe razrješenja ili dijelovi gdje je određena lagan vožnja, mogu se dodati preko izbornika *Inspector-Routes.*  Prilikom izvođenja simulacije, program će rutu dodijeliti određenom vlaku koji se njome kreće. Nakon prolaska vlaka preko zadnje točke rute, ona se oslobađa i može ju koristiti drugi vlak. Kod APB-a, što je slučaj u ovome radu, potrebno je svaku rutu, odnosno svaki prostorni odsjek rezervirati s prethodnim, što isključuje mogućnost sastajanja dvaju vlakova različitog smjera.

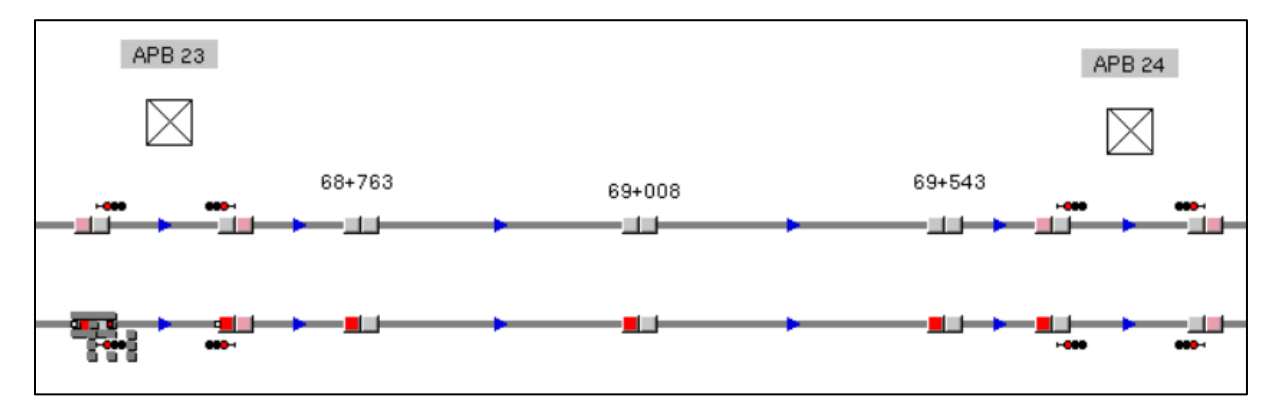

*Slika 16. Prikaz rute između dva prostorna signala*

Druga razina trase vlaka naziva se *Path*, odnosno skup od dvaju ili više ruta u jednom smjeru putovanja*. Pathovi* nemaju značajnija svojstva, nego se pomoću njih više ruta grupira u jednu, što olakšava kreiranje itinerara. U modelu prikazanom u ovome radu, *pathovi* su definirani od izlaznih signala jednog kolodvora do ulaznog signala drugog kolodvora te od ulaznog do izlaznog signala jednog kolodvora, što u tome slučaju zapravo predstavlja jednu rutu. Na slici 17. prikazan je *path* između izlaznog signala i ulaznog signala (crvena boja) i *path* od ulaznog do izlaznog signala kolodvora (plava boja).

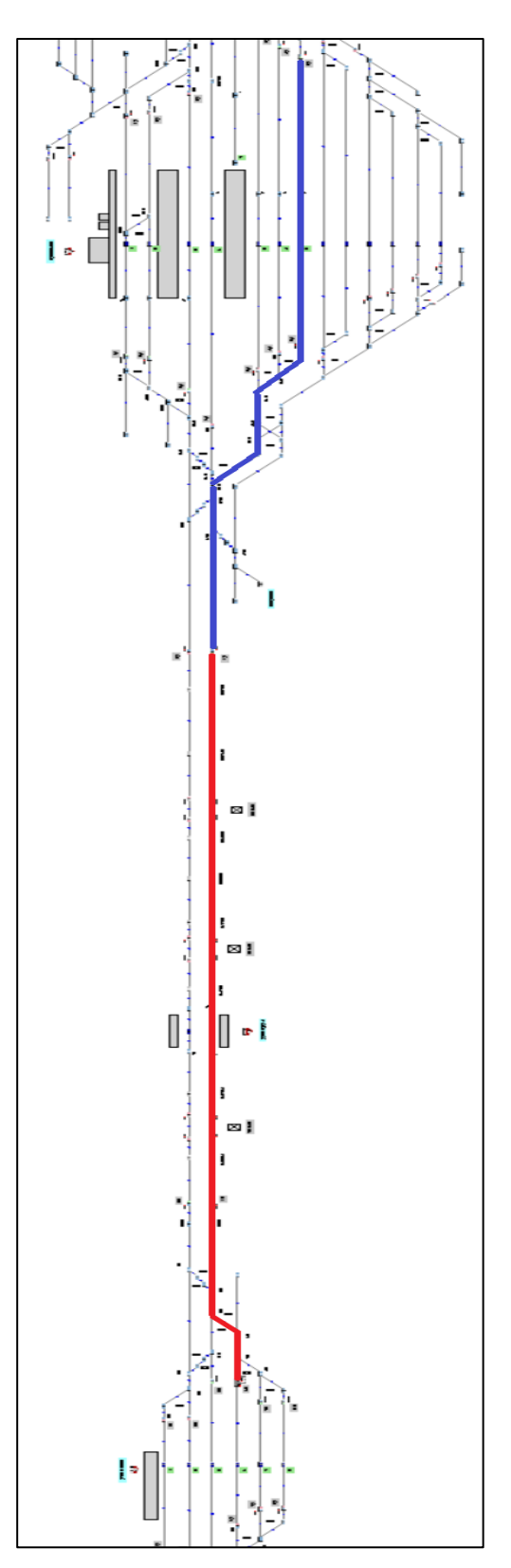

*Slika 17. Prikaz dvaju pathova*

Itinerar predstavlja posljednju i najveću razinu strukture kojom se opisuje vožnja vlaka. Sastoji se od jednog ili nekoliko uzastopnih *pathova*, koji za razliku od ruta ne moraju biti u istom smjeru putovanja, pa se tako jedan itinerar koristi za vožnju vlaka u oba smjera. Razlikuju se dvije vrste itinerara, a to su potpuni i lokalni.

U ovome radu npr. potpuni itinerar predstavlja čitavu dionicu, odnosno od kolodvora Križevci do kolodvora Novo Drnje, dok lokalni itinerar predstavlja dionicu od kolodvora Lepavina do kolodvora Koprivnica.

Pri izradi modela potrebno je svakome vlaku pridodati itinerar kojim će taj vlak prometovati i to na način da prvi itinerar koji se pridoda vlaku bude onaj kojim će vlak prvotno prometovati i on je najčešće potpuni itinerar. U slučaju zauzeća nekog kolosijeka koji se nalazi u primarnom itineraru, vlaku se moraju pridodati alternativni itinerari i tome najčešće služe lokalni itinerari. Na slici 18. prikazan je potpuni itinerar od izlaznog signala E5 u kolodvoru Križevci do izlaznog signala E5 u kolodvoru Novo Drnje.

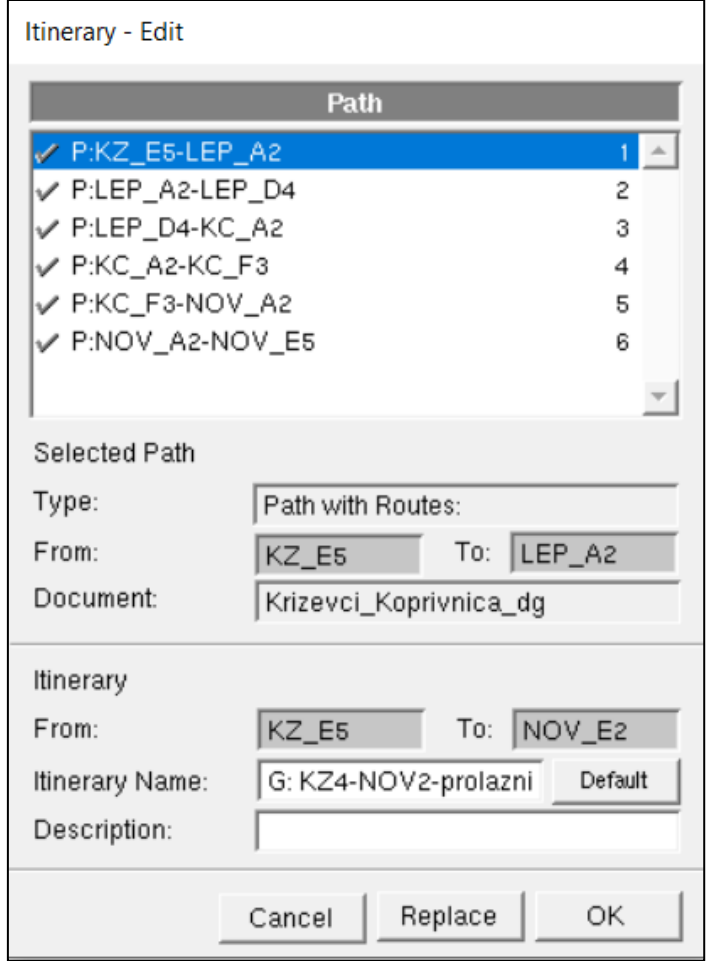

*Slika 18. Prikaz itinerarar u izborniku Itinerary-Edit*

### 3.5. Definiranje trase i voznog reda vlakova

Nakon definiranja itinerara i sastava vlakova, pristupa se izradi vlakova s pripadajućim trasama i ostalim karakteristikama. Prethodno definirani sastavi vlakova, u izborniku *Courses/Services*, sada će se koristiti kako bi se izradile trase svih vlakova koji prometuju na dionici Križevci – Novo Drnje. Trase vlakova u programu se sastoje od jednog ili više itinerara, voznog reda, broja ili oznake vlaka i vrste vlaka s obzirom na njegovu maksimalnu brzinu. Na slici 19. prikazan je izbornik *Course/Services* i *Courses/Services – Edit* s odabranim vlakom 2202.

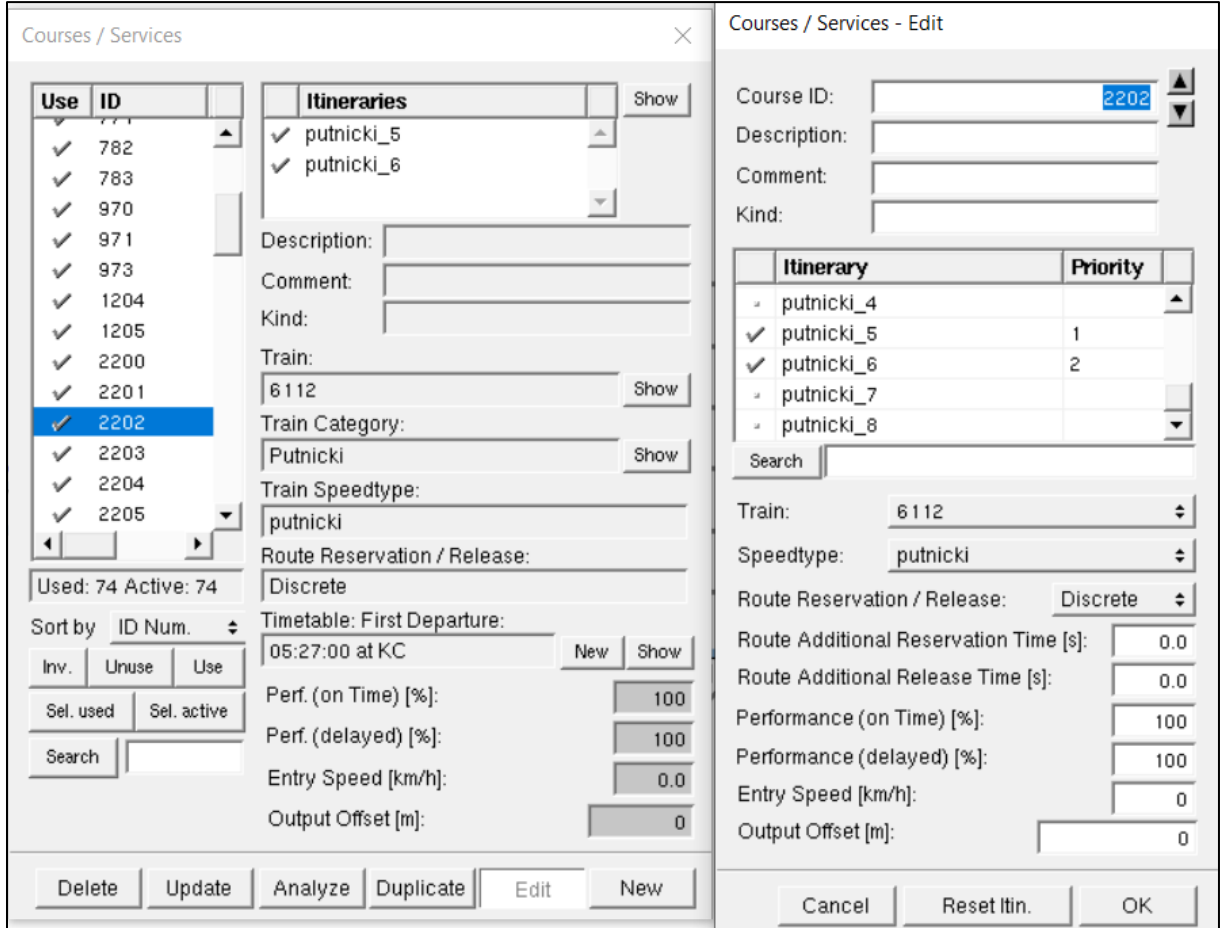

*Slika 19. Prikaz izbornika Courses/Services i Courses/Service - Edit za vlak 2202*

Nakon što su se u izborniku *Courses/Services – Edit* određenom sastavu vlaka pridodali broj trase, prioritet itinerara i tip brzine, pristupa se izradi voznog reda vlaka. U izborniku *Course/Services* pod rubrikom *Timetable* klikom na *New* otvara se izbornik *Timetable* kao sa slike 20. gdje se upisuju podaci kao što su vrijeme polaska, vrijeme dolaska, odnosno prolaska ako vlak nema zadržavanja u kolodvoru ili stajalištu, vrijeme zadržavanja vlaka ukoliko se vlak zaustavlja. Osim toga u izborniku *Timetable* prikazan je sastav vlaka, brzina pridružena vlaku i kategorija vlaka.

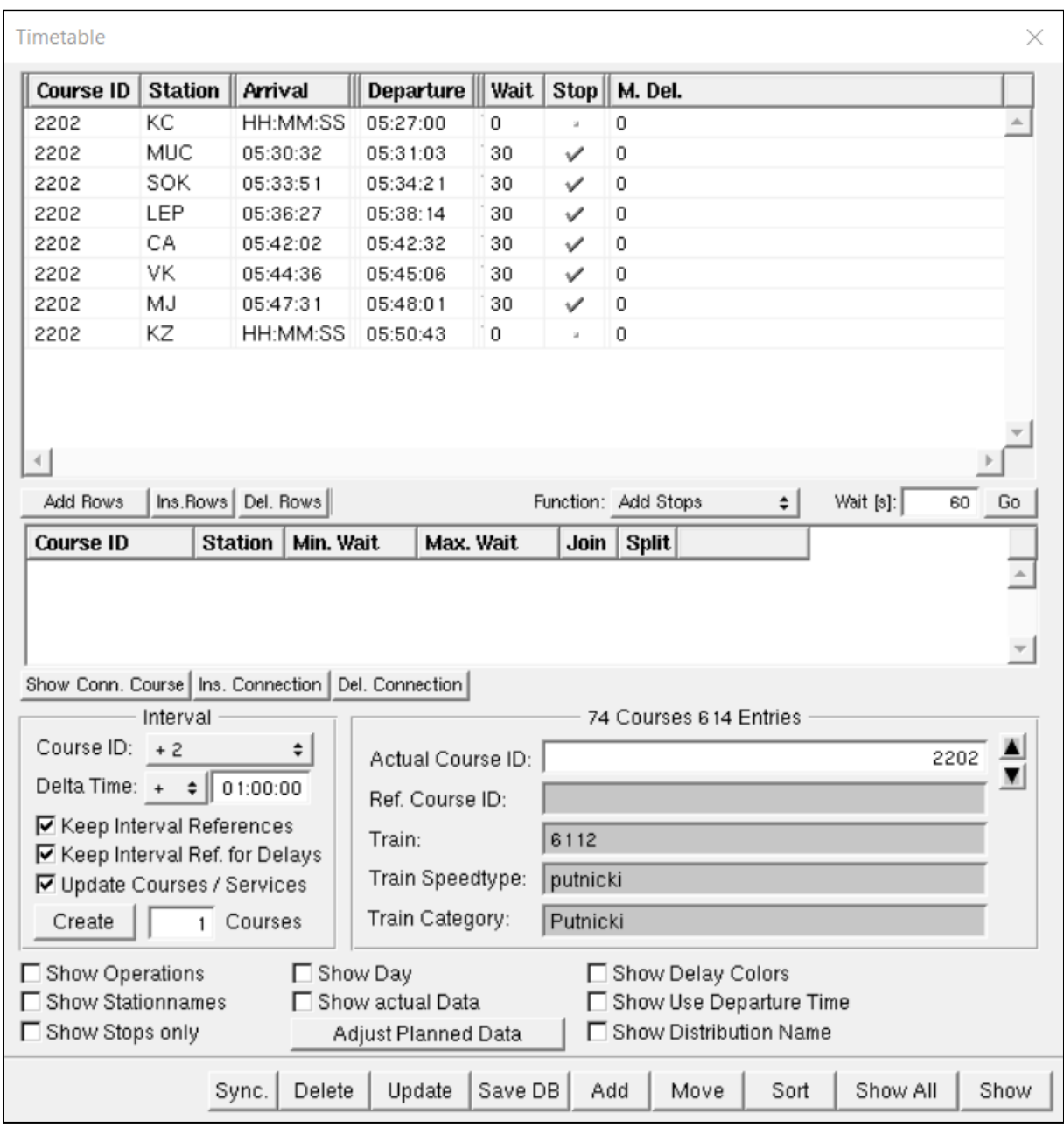

*Slika 20. Prikaz izbornika Timetable za vlak 2202*

## 4. Simulacijska analiza i izračun tehnoloških parametara željezničkog prometa

Nakon što su završene sve prethodno navedene faze izrade modela, odnosno nakon što su uneseni svi potrebni ulazni podaci, idući korak je pokretanje simulacije. U izborniku *Simulation* nudi se mogućnost unosa vremenskog razdoblja trajanja simulacije. Na slici 21. prikazan je izbornik *Simulation* i dodatak *Messages* preko kojega se dobivaju potrebne informacije o prometovanju vlakova, kao npr. za vlak 45902.

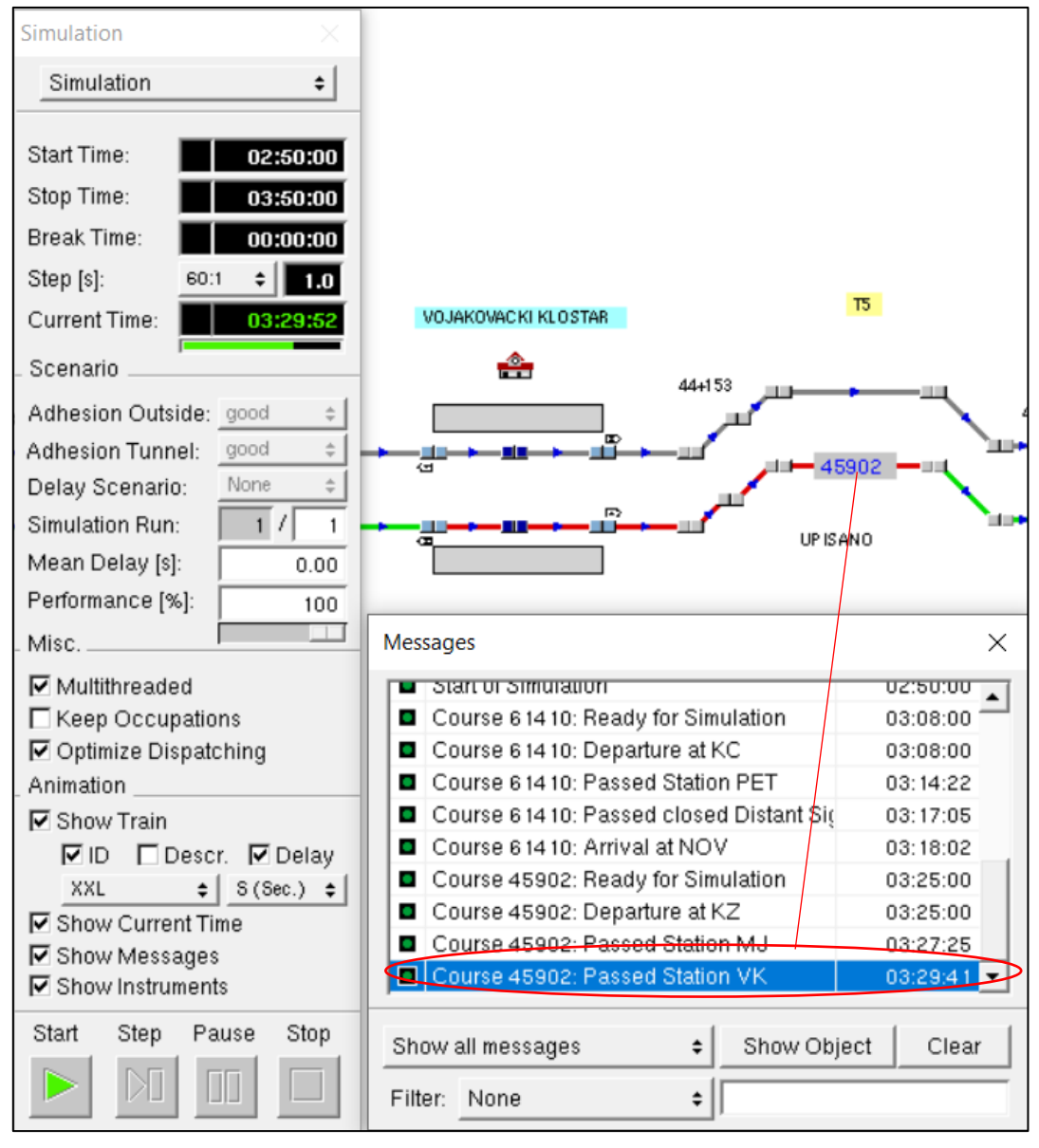

*Slika 21. Prikaz izbornika Simulation i vlak 45902*

### 4.1. Izračun propusne moći pruge

Propusna moć pruge je sposobnost pruge da u određenom vremenskom periodu, uz postojeću tehničku opremljenost, određenu vrstu i seriju vučnih vozila i usvojenu organizaciju prometa, propusti određeni broj vlakova. <sup>9</sup> Za potrebe izračuna propusne moći pruge u ovome radu, korištena je metoda UIC 405. Formula po kojoj se izračunava propusna moć pruge je:

$$
N = \frac{r}{t_{sm} + t_r + k} \left[ \frac{v \, \text{lakova}}{\text{dan}} \right] \tag{1}
$$

gdje je:

N – propusna moć pruge

T – vrijeme za koje se računa kapacitet dionice

tsm – prosječni interval minimalnog uzastopnog slijeđenja vlakova

 $t_r$  – rezervno vrijeme

k – koeficijent korekcije

Za izračun propusne moći potrebno je izračunati prosječni interval minimalnog uzastopnog slijeđenja vlakova. Prosječni interval minimalnog uzastopnog slijeđenja vlakova u slučaju jednosmjernog prometa računa se prema slijedećoj formuli:

$$
t_{sm} = \frac{\sum (n_{ij} * t_{sij})}{\sum n_{ij}} \text{[min]} \tag{2}
$$

gdje je:

∑nij – broj slučajeva uzastopnog slijeđenja vlakova kategorije ij

tsij – intervali minimalnog uzastopnog slijeđenja vlakova između dvije kategorije voznih vremena<sup>10</sup>

<sup>9</sup> HŽ Infrastruktura, Uputa za utvrđivanje pružnih i kolodvorskih kapaciteta, Zagreb 2017.

<sup>10</sup> HŽ Infrastruktura, Uputa za utvrđivanje pružnih i kolodvorskih kapaciteta, Zagreb 2017.

Za izračun propusne moći u ovome radu, kao mjerodavna dionica uzeta je dionica Lepavina – Koprivnica. Dionica je duga 12,995 km i podijeljena je na pet prostornih odsjeka. Na navedenoj dionici prometuju 73 vlaka, no s obzirom da se na pruzi obavlja jednosmjerni promet, kod izračuna propusne moći uzeti su u obzir samo vlakovi koji prometuju od kolodvora Lepavina do kolodvora Koprivnica, a to je 36 vlakova. Prije početka izračuna, potrebno je napraviti tablicu s voznim vremenima vlakova koji prometuju na dionici. Tablica 3. prikazuje vozna vremena vlakova koji prometuju na dionici Lepavina – Koprivnica.

|             | <b>Vozno</b>     | Kategorija     |             | <b>Vozno</b>   | Kategorija     |
|-------------|------------------|----------------|-------------|----------------|----------------|
| <b>Vlak</b> | vrijeme          | voznog         | <b>Vlak</b> | vrijeme        | voznog         |
|             | (min)            | vremena        |             | (min)          | vremena        |
| 48910       | 8                | 8              | 971         | $\overline{9}$ | 9              |
| 49702       | $\overline{8}$   | $\overline{8}$ | 2207        | $\overline{9}$ | 9              |
| 48932       | 8                | 8              | 771         | $\overline{7}$ | $\overline{7}$ |
| 2213        | $\overline{9}$   | 9              | 40838       | 8              | 8              |
| 2215        | $\overline{9}$   | 9              | 49704       | $8\,$          | 8              |
| 45902       | 8                | $\overline{8}$ | 2209        | $\overline{9}$ | $\overline{9}$ |
| 48920       | 8                | 8              | 581         | $\overline{7}$ | $\overline{7}$ |
| 42900       | $8\,$            | 8              | 48904       | $8\,$          | 8              |
| 1205        | $\overline{7}$   | $\overline{7}$ | 49732       | 8              | 8              |
| 2251        | $\overline{9}$   | 9              | 2211        | $\overline{9}$ | 9              |
| 2201        | $\overline{9}$   | $\overline{9}$ | 49736       | $\overline{8}$ | 8              |
| 48912       | $8\,$            | 8              | 48772       | $8\,$          | 8              |
| 783         | $\overline{7}$   | $\overline{7}$ | 48940       | 8              | 8              |
| 42910       | 8                | 8              | 48776       | 8              | 8              |
| 42906       | 8                | $\overline{8}$ | 973         | $\overline{9}$ | 9              |
| 2203        | $\overline{9}$   | 9              | 48932       | 8              | 8              |
| 703         | $\boldsymbol{7}$ | $\overline{7}$ | 2213        | $\overline{6}$ | 9              |
| 2205        | 9                | 9              | 2215        | $\overline{9}$ | 9              |

*Tablica 3. Prikaz voznih vremena vlakova na dionici Lepavina - Koprivnica*

Nakon određivanja voznih vremena vlakova, potrebno je ista rasporediti po kategorijama voznih vremena. U tablici 4. prikazane su kategorije voznih vremena.

| Vozno vrijeme | Kategorije voznih vremena |
|---------------|---------------------------|
| $< 7$ min     | 7 min                     |
| $7,1 - 8$ min | 8 min                     |
| $> 8.1$ min   | 9 min                     |

*Tablica 4. Prikaz kategorije voznih vremena*

Nakon izrade tablice voznih vremena, idući korak je izraditi tablicu, odnosno matricu slučajeva slijeđenja vlakova. Broj slučajeva slijeđenja vlakova utvrđuje se iz voznog reda za sve redovne i izvanredne vlakove za svaku kategoriju voznih vremena te se unose u matricu. Matrica slijeđenja vlakova prikazana je u tablici 3.

|             |                         |   | <b>UZASTOPNI VLAK</b> |   |           |                       |    |    |           |    |
|-------------|-------------------------|---|-----------------------|---|-----------|-----------------------|----|----|-----------|----|
|             |                         |   | a                     |   |           |                       |    |    |           |    |
|             |                         |   |                       |   |           |                       |    |    |           |    |
| <b>NCCO</b> |                         |   |                       |   | <b>NE</b> | DA                    | NE | DA | <b>NE</b> | DA |
| AK          | $\mathbf{\overline{d}}$ |   | 2                     | 3 | 5         |                       |    |    |           |    |
|             |                         | 8 | 3                     | 5 | 11        | $\mathcal{D}_{\cdot}$ |    |    |           |    |
|             |                         |   |                       |   |           |                       |    |    |           |    |

*Tablica 5. Matrica slijeđenja vlakova za tri kategorije voznih vremena*

Da bi se izračunali minimalni intervali slijeđenja vlakova potrebno je izračunati vozna vremena između karakterističnih točaka mjerenja. Tablica 4. prikazuje vozna vremena između navedenih karakterističnih točaka, a izračunata su prema slijedećoj formuli:

$$
t_{lab} = \frac{t_l * l_{ab}}{l_{ad}}
$$
 (3)

gdje je:

tlab – vozno vrijeme između dvije točke mjerenja a i b na međukolodvorskom razmaku a i d  $t<sub>l</sub> - vozno vrijeme između kolodvora a i d$ 

lab – udaljenost između točaka mjerenja a i b

lad – udaljenost između kolodvora a i d

| VRIJEME VOŽNJE NA DIONICAMA |       |               |      |      |      |  |  |
|-----------------------------|-------|---------------|------|------|------|--|--|
| $I_{AE}$                    | 12995 | $t_{IAE}$     |      |      |      |  |  |
| $I_{AB}$                    | 4928  | $t_{IAB}$     | 2,65 | 3,03 | 3,41 |  |  |
| $l_{AC}$                    | 7805  | $t_{\rm IAC}$ | 4,20 | 4,80 | 5,41 |  |  |
| $I_{AD}$                    | 10067 | $t_{IAD}$     | 5,42 | 6,20 | 6,97 |  |  |

*Tablica 6. Prikaz voznih vremena*

lAE – udaljenost od sredine kolodvora Lepavina do sredine kolodvora Koprivnica lAB – udaljenost od sredine kolodvora Lepavina do drugog prostornog signala lAC – udaljenost od sredine kolodvora Lepavina do trećeg prostornog signala lAD – udaljenost od sredine kolodvora Lepavina do ulaznog signala kolodvora Koprivnica

Idući korak je izračunati brzinu putovanja vlakova između dva kolodvora na promatranoj dionici i to za sve tri kategorije voznih vremena, kako bi se izradila tablica voznih vremena od točke vidljivosti glavnog signala do glavnog, odnosno izlaznog signala. Brzina se računa prema slijedećoj formuli:

$$
v = \frac{l_{AE}}{t_l} * 60 \left[\frac{km}{h}\right] \tag{4}
$$

Vlakovi koji se nalaze u voznoj kategoriji od 7 min, prometuju brzinom od 111,39 km/h, vlakovi u kategoriji 8 prometuju brzinom od 97,46 km/h i na kraju vlakovi koji se nalaze u kategoriji 9 prometuju brzinom od 86,63 km/h. Daljina vidljivosti glavnog signala, prema Uputi-71, ovisi o brzini vlakova i iznosi, za vlakove koji prometuju brzinom manjom ili jednakom 80 km/h 200 m, a za vlakove koji prometuju brzinom većom od 80 km/h iznosi 500 m. Udaljenost l<sup>s</sup> za kolodvore kod organizacije prometa vlakova u blokovnom razmaku (APB) izračuna se prema formuli:

$$
l_s = l_d - l_i \,[m] \tag{5}
$$

U slučaju da je l<sub>i</sub>  $\geq$ l<sub>d</sub> mjerodavni l<sub>s</sub> = 0. Vrijeme putovanja od točke vidljivosti izlaznog signala i signala računa se za slučaj A prema slijedećoj formuli:

$$
t_{ls}(A) = \frac{(l_d - l_i) * tl}{l_{AE}} [\min] \tag{6}
$$

Udaljenost l<sup>s</sup> za prostorni signal APB-a jednaka je njegovoj duljini vidljivosti, pa se vrijeme putovanja između točke vidljivosti prostornog signala i prostornog signala računa prema formuli:

$$
t_{ls}(B) = \frac{l_s * t_l}{l_{AE}} \text{ [min]} \tag{7}
$$

S obzirom da je udaljenost od izlaznog signala do točke mjerenja, odnosno sredine kolodvora veća od duljine vidljivosti izlaznog signala, vozna vremena od točke vidljivosti izlaznog signala do signala iznose nula, a u tablici 5. prikazana su vozna vremena od točke vidljivosti prostornog signala do prostornog signala za sve kategorije voznih vremena.

t<sub>1</sub> | 7 | 9 | 10  $t_{ls(A)}$  0 0 0 0  $t_{\text{ls(B)}}$  0,27 0,35 0,38

*Tablica 7. Prikaz voznih vremena od točke vidljivosti signala do signala*

Idući korak je izračunati vrijeme razrješenja prostornog signala APB-a. Vrijeme razrješenja prostornog signala je vrijeme prolaska vlaka na određenoj udaljenosti iza prostornog signala, prije nego što se može osloboditi prethodni blokovni prostorni odsjek. Udaljenost l<sub>R</sub> računa se prema slijedećoj formuli:

$$
l_R = l_v + l_r \,[m] \tag{8}
$$

l<sup>v</sup> – duljina vlaka

l<sup>r</sup> – sigurnosni razmak

Duljina vlaka zavisna je od brzine vlaka i iznosi 700 m za vlakove koji prometuju maksimalnom brzinom manjom ili jednakom od 80 km/h, odnosno 500 m za vlakove koji prometuju brzinom većom od 80 km/h. Sigurnosni razmak l<sup>r</sup> iznosi 50 m za prostorni signal APB-a. Vrijeme razrješenja računa se po slijedećoj formuli:

$$
t_{lr} = \frac{(l_v + l_r) * t_l}{l_{AE}} \text{[min]} \tag{9}
$$

| Vrijeme razrješenja prostornog<br>signala APB-a |      |      |      |  |  |  |  |
|-------------------------------------------------|------|------|------|--|--|--|--|
| tı                                              |      |      |      |  |  |  |  |
| $\rm l_{v}$                                     | 500  | 500  | 500  |  |  |  |  |
| $\ln$                                           | 50   | 50   | 50   |  |  |  |  |
| t <sub>ir</sub>                                 | 0,30 | 0,34 | 0,38 |  |  |  |  |

*Tablica 8. Prikaz vremena razrješenja prostornog signala APB-a*

Nakon prethodnih izračuna potrebnih podataka, potrebno je izračunati intervale minimalnog uzastopnog slijeđenja vlakova. Na prugama s organizacijom otpremanja uzastopnih vlakova u blokovnom razmaku, intervali se računaju za tri karakteristična slučaja:

a) Interval minimalnog uzastopnog slijeđenja vlakova za kolodvor A u slučaju kad se uzastopni vlak zaustavlja u kolodvoru A:

$$
t_s = t_{l1(AB)} + t_{lR1} + t_a [min]
$$
\n(10)

 $t<sub>11AB</sub>$  - vozno vrijeme prethodnog vlaka od kolodvora A do drugog prostornog signala t<sub>IR1</sub> - vrijeme razrješenja prostornog signala APB-a po prolasku prethodnog vlaka

b) Interval minimalnog uzastopnog slijeđenja vlakova za kolodvor A u slučaju kad uzastopni vlak prolazi bez zaustavljanja kroz kolodvor A:

$$
t_s = t_{l1(AB)} + t_{lR1} + t_{ls2(A)} [min]
$$
\n(11)

c) Interval minimalnog uzastopnog slijeđenja vlakova za kolodvor A u odnosu na vožnju prethodnog vlaka kroz dva najduža susjedna blokovna prostorna odsjeka (CD):

$$
t_s = t_{l1(AD)} + t_{lR1} - (t_{l2(AC)} - t_{ls2(AC)}) \, [min]
$$
\n(12)

 $t_{11(AD)}$  - vozno vrijeme prethodnog vlaka od kolodvora A do prostornog signala APB-a kojim završavaju dva najduža susjedna blokovna prostorna odsjeka

t<sub>12(AC)</sub> - vozno vrijeme uzastopnog vlaka od kolodvora A do prostornog signala APB-a kojim započinju dva najduža susjedna blokovna prostorna odsjeka

Kako bi se olakšali izračuni prethodno navedenih intervala, izrađuje se tablica (Tablica 7.) sa svim potrebnim podacima koji se unose u navedene izraze za izračun intervala.

|    | $tl(AB)+tlr1$      | 2,95 | 3,37 | 3,79 |
|----|--------------------|------|------|------|
|    | ta                 | 0,4  | 0,4  | 0,4  |
| Ш  | tls2(A)            |      |      |      |
| IV | $tl1(AD)+tlr1$     | 4,50 | 5,14 | 5,79 |
|    | $tl2(AC)-tls2(AC)$ | 2,65 | 3,03 | 3,41 |

*Tablica 9. Pomoćna tablica za izračun intervala minimalnog uzastopnog slijeđenja*

U tablici 8. prikazani su izračunati intervali minimalnog uzastopnog slijeđenja vlakova za tri karakteristična slučaja slijeđenja, te za tri kategorije voznih vremena.

|                        |             | <b>UZASTOPNI VLAK</b> |           |      |      |           |             |      |           |      |
|------------------------|-------------|-----------------------|-----------|------|------|-----------|-------------|------|-----------|------|
|                        |             |                       |           |      |      |           |             |      |           |      |
| <b>THODN</b><br>$\sim$ |             | DA                    | <b>NE</b> |      | DA   | <b>NE</b> | $\mathbf C$ | DA   | <b>NE</b> |      |
|                        | -           | 3,35                  | 2,95      | 1,85 | 3,35 | 2,95      | 1,47        | 3,35 | 2,95      | 1,09 |
| PRE1                   | 8           |                       | 3,37      | 2,49 | 3,77 | 3,37      | 2,11        | 3,77 | 3,37      | 1,73 |
|                        | $\mathbf Q$ | 4,19                  | 3,79      | 3,13 | 4,19 | 3,79      | 2,75        | 4,19 | 3,79      | 2,37 |

*Tablica 10. Intervali minimalnog slijeđenja vlakova za sva tri slučaja*

Nakon izračuna minimalnih intervala slijeđenja za svaki slučaj slijeđenja i za sve tri kategorije voznih vremena, potrebno je pomoću podataka iz prethodno navedene tablice 3. i tablice 8. izračunati ukupne intervale slijeđenja koji se dobiju množenjem broja vlakova za svaki slučaj slijeđenja i minimalnih intervala slijeđenja. Nakon toga međusobno se zbrajaju dobiveni rezultati prikazani u tablici 9. Dobiveni rezultat unosi se u formulu za izračun prosječnog minimalnog intervala slijeđenja (3):

$$
t_{sm} = \frac{118,57}{36} = 3,29 \ min/vlaku
$$

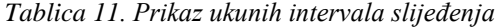

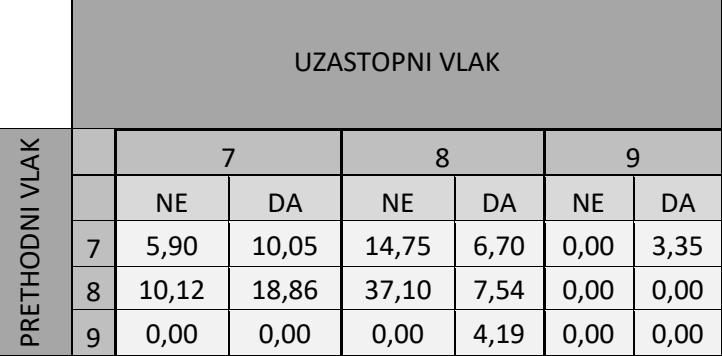

Na kraju, kako bi se izračunala propusna moć, potrebno je još izračunati rezervno vrijeme i koeficijent korekcije.

Rezervno vrijeme izračunava se prema formuli:

$$
t_r = t_{sm} * 0.67 = 3.29 * 0.67 = 2.2 \frac{min}{vlaku}
$$
 (13)

Koeficijent korekcije izračunava se prema formuli:

$$
k = 0.25 * a = 0.25 * 5 = 1.25 \text{ min}
$$
 (14)

gdje je a broj prostornih razmaka između dva kolodvora.

Kada su izračunati svi potrebni podaci, može se izračunati propusna moć pruge prema ranije navedenoj formuli (1) i ona iznosi:

$$
N = \frac{1440}{3,29 + 2,2 + 1,25} = 213,65 \sim 213 \text{ vlakova/dan}
$$

Također je moguće izračunati iskorištenost propusne moći, na način da se stvarni broj vlakova koji prometuju podijeli sa dobivenim brojem vlakova. Iskorištenost propusne moći iznosi:

$$
P = \frac{N_v}{N} \left[ \% \right] = \frac{36}{213} = 0.17 \times 100 = 17\% \tag{15}
$$

Prema podacima iz statistike HŽ Infrastrukture, 2019. godine propusna moć jednokolosiječne pruge, odnosno ograničavajućeg međukolodvorskog razmaka na pruzi M 201 Križevci - Lepavina iznosila je 96 vlakova po dan. Propusna moć bi na gotovo istome međukolodvorskom razmaku nakon rekonstrukcije postojećeg i dodavanja drugog kolosijeka iznosila 213 vlakova na dan, što dovodi do povećanja za 117 vlakova, odnosno 121,9 %. Na grafikonu 1. prikazan je omjer broja vlakova na jednokolosiječnoj i dvokolosiječnoj pruzi.

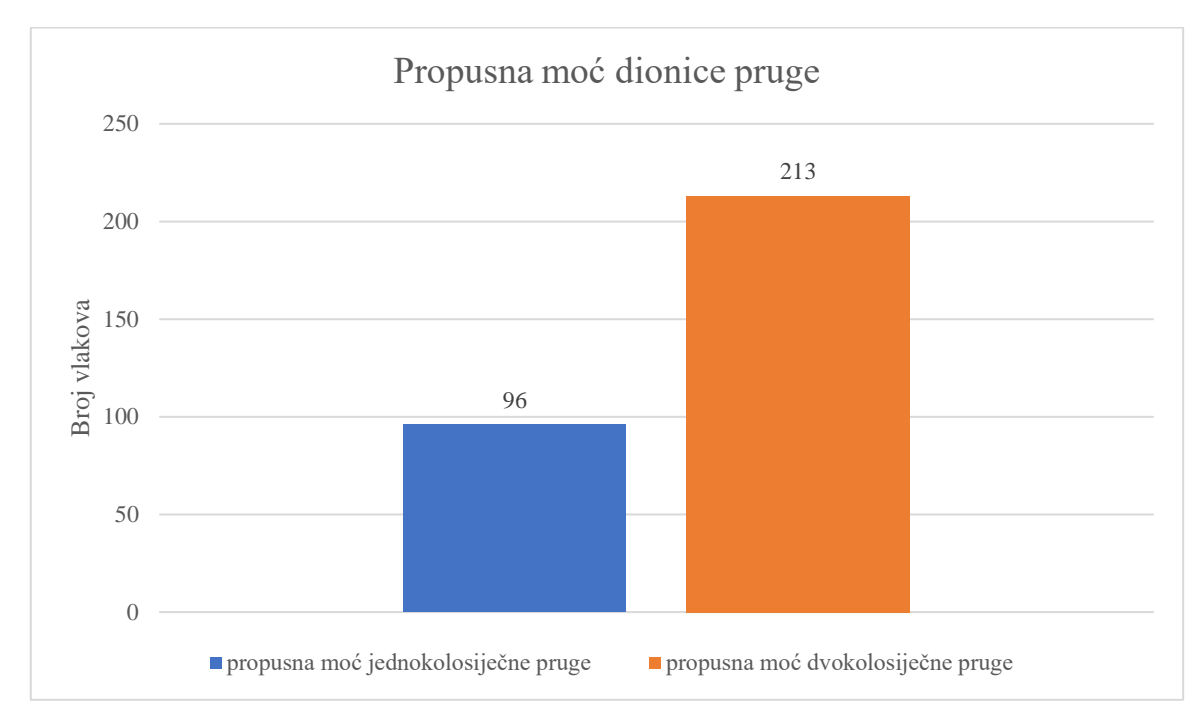

*Grafikon 1. Prikaz propusne moći jednokolosiječne i dvokolosiječne pruge*

### 4.2. Izračun iskorištenja kapaciteta

S obzirom na vrste željezničkog prometa, na relaciji Križevci – Novo Drnje odvija se regionalni, daljinski i međunarodni putnički i teretni promet vlakova. Vlakova za prijevoz putnika je 32, teretnih vlakova iz međunarodnog prometa ima 41, a iz unutarnjeg šest i to na dionici Koprivnica – Novo Drnje. Pri tome najveće opterećenje, odnosno najveći broj vlakova prometuje na relaciji Križevci – Koprivnica i ova će se relacija promatrati za potrebe izračuna iskorištenja kapaciteta pruge.

Metoda za izračun iskorištenja kapaciteta koja se koristila u ovome radu je metoda komprimiranja. Metoda komprimiranja je poopćena metoda za izračun iskorištenosti kapaciteta dionicu po dionicu. Izračun kapaciteta može se sažeti u četiri koraka:

- Definiranje infrastrukture i ograničenja voznog reda
- Definiranje dionice za procjenu
- Izračun iskorištenja kapaciteta
- Procjena iskorištenosti kapaciteta<sup>11</sup>

Prije početka postupka komprimiranja, potrebno je generirati grafikon voznog reda sa prikazom svih trasa koji prometuju na relaciji za koju se želi izračunati iskorištenje kapaciteta. Odlaskom na padajući izbornik *Tools* u OpenTracku, odabire se izbornik *Train diagram*, gdje se isti izrađuje, u ovome slučaju od kolodvora Križevci do kolodvora Koprivnica. Nakon otvaranja grafikona, s lijeve strane nalaze se nazivi kolodvora i stajališta koji se nalaze na promatranoj relaciji, kao i legenda s oznakama trasa i mogućih konflikata.

Plavom bojom na grafikonu (slika 22.) označeni su teretni vlakovi, crnom bojom putnički vlakovi, a crvenom brzi vlakovi.

<sup>11</sup> HŽ Infrastruktura, Uputa za utvrđivanje pružnih i kolodvorskih kapaciteta, Zagreb 2017.

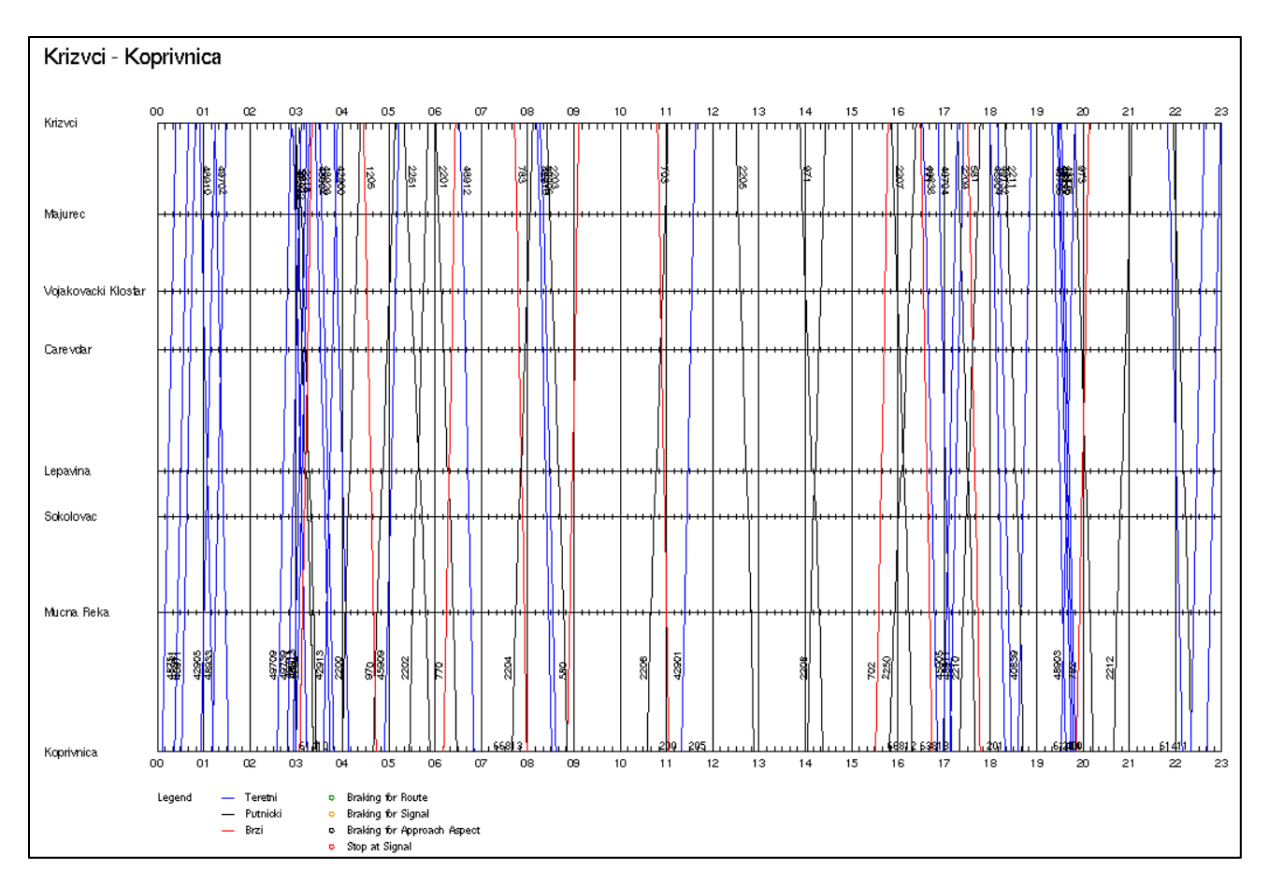

*Slika 22. Prikaz grafikona voznog reda prije komprimiranja*

S obzirom da su se za potrebe izračuna propusne moći, u prethodnom dijelu rada, izračunali intervali slijeđenja vlakova, pristupa se komprimiranju voznog reda. Postupak komprimiranja voznog reda podrazumijeva "stiskanje" trasa vlakova počevši od ponoći i poštivajući minimalne intervale slijeđenja vlakova. Svaki kolosijek dvokolosiječne pruge komprimira se posebno, jer vlakovi istog smjera voze po kolosijeku koji je određen za taj smjer i obrnuto, te zbog toga nije potrebno poštivati mjesta sastajanja, kao što su križanja, mimoilaženja itd. Nakon završetka komprimiranja (slika 23. i 24.), može se izračunati iskorištenje kapaciteta prema formuli:

$$
P = \frac{((t_z + t_{dod}) * (1 + 0.67))}{T} * 100 [%]
$$
 (16)

gdje je:

P – iskorištenje kapaciteta

t<sup>z</sup> – vrijeme zauzetosti pruge

t<sub>dod</sub> – dodatna vremena

T – vremenski period za koji se računa iskorištenje

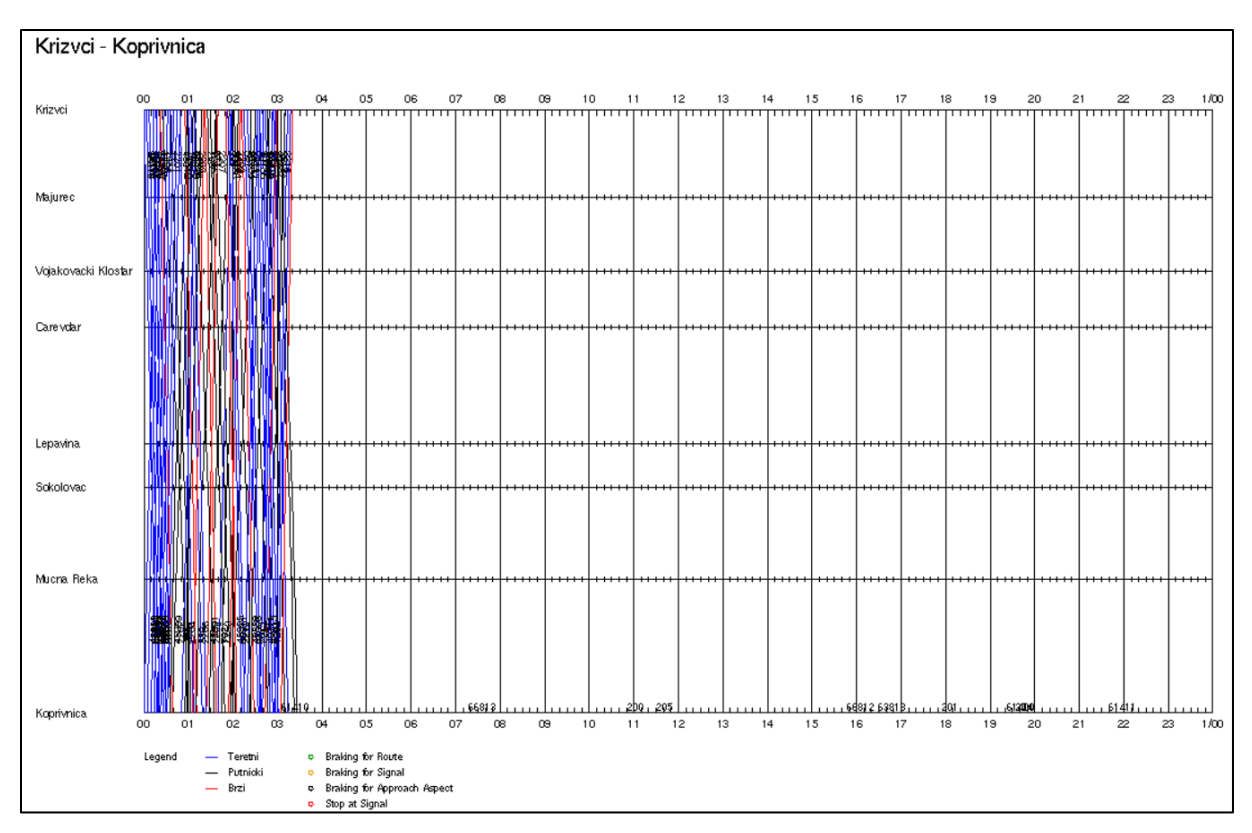

*Slika 23. Prikaz grafikona voznog reda nakon komprimiranja 0-24*

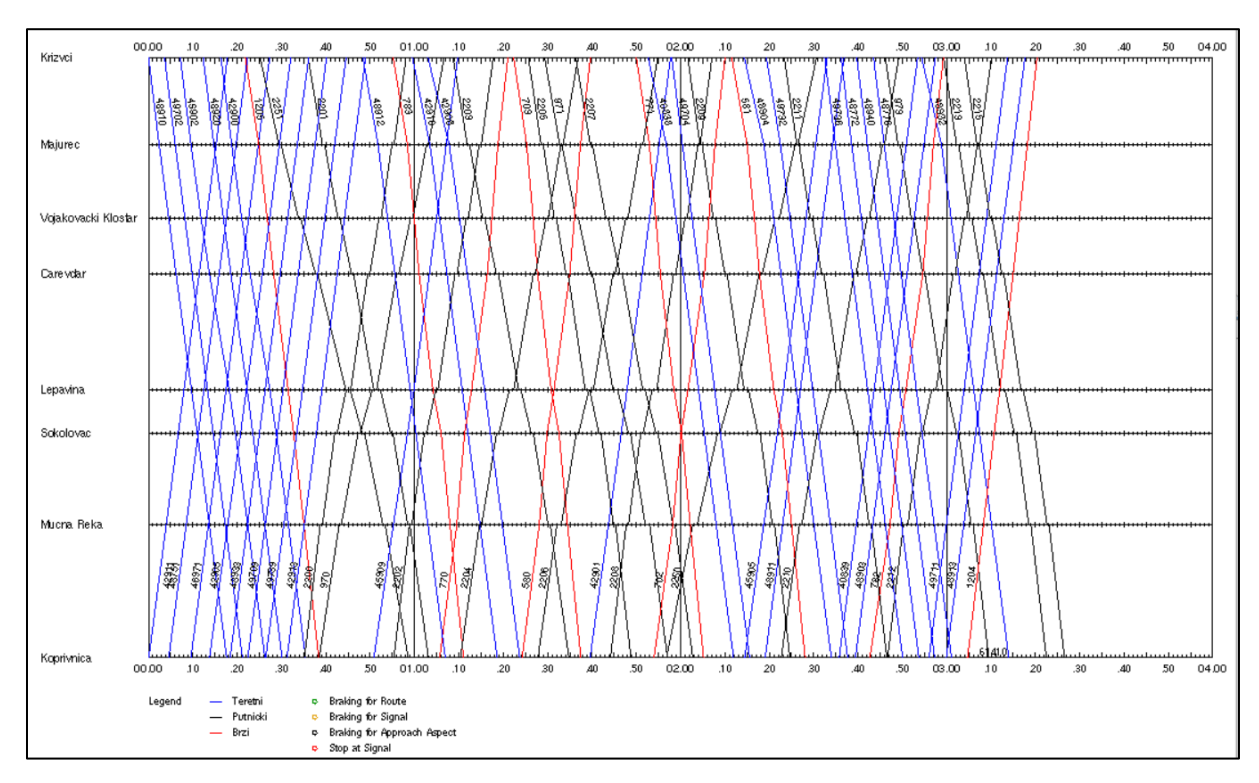

*Slika 24. Prikaz grafikona voznog reda nakon komprimiranja 0-4*

Iz slike 24. može se vidjeti kako posljednji vlak dolazi u kolodvor Koprivnicu u 3 sata 26 minuta i 34 sekunde, što dovodi do zauzetosti pruge od 3,44 sata. Nakon što je poznato vrijeme zauzetosti pruge, kao i dodatno vrijeme t<sub>dod</sub> koje za jednokolosiječne pruge iznosi 1,5 sati, a za dvokolosiječne 1 sat, može se izračunati iskorištenost kapaciteta prema formuli (16):

$$
P = \frac{((3,44+1)*(1+0,67))}{24} = 0.31*100\% = 31\%
$$

Prihvatljivu kvalitetu usluge predstavljaju vrijednosti iskorištenja kapaciteta dvokolosiječne pruge koje su manje ili jednake približno 80%. Vrijednost iskorištenja kapaciteta iznad 80% na dvokolosiječnim prugama dovodi do pojave uskih grla, što znači nižu kvalitetu usluga, te bi trebalo provesti mjere poboljšanja voznog reda ili infrastrukture. Vrijednosti iskorištenja kapaciteta ispod 80%, kao u ovome slučaju, predstavljaju raspoloživi kapacitet i stoga potencijal za dodatne trase duž razmatrane dionice pruge s trasama vlakova.

### 4.3. Izračun prijevozne moći pruge

Prijevozna moć pruge je sposobnost da se njome, u određenom vremenskom periodu, uz postojeću tehničku opremljenost, određenu vrstu i seriju vučnih vozila i usvojenu organizaciju prometa, preveze određena količina stvari. <sup>12</sup> Izračunava se za ograničavajući međukolodvorski razmak svake dionice pruge prema formuli:

$$
P = N' * Q_{pl} * D \text{ [bruto tone]}
$$
 (17)

gdje je:

N´ - dnevna propusna moć za teretne vlakove Qpl – prosječna planirana masa teretnog vlaka D – broj dana u godini

<sup>12</sup> HŽ Infrastruktura, Uputa za utvrđivanje pružnih i kolodvorskih kapaciteta (Uputa HŽI-70), Zagreb 2017.

Za potrebe izračuna propusne moći za teretne vlakove, koja je potrebna kod izračuna prijevozne moći, koristila se UIC 406 metoda. Za početak, kako bi se odredio minimalni interval slijeđenja teretnih vlakova, u grafikonu voznog reda, generiranog u programu OpenTrack, nakon što su se "ugasili" putnički vlakovi, potrebno je komprimirati samo trase teretnih vlakova. Na slici 25. prikazan je komprimirani grafikon voznog reda za trase teretnih vlakova.

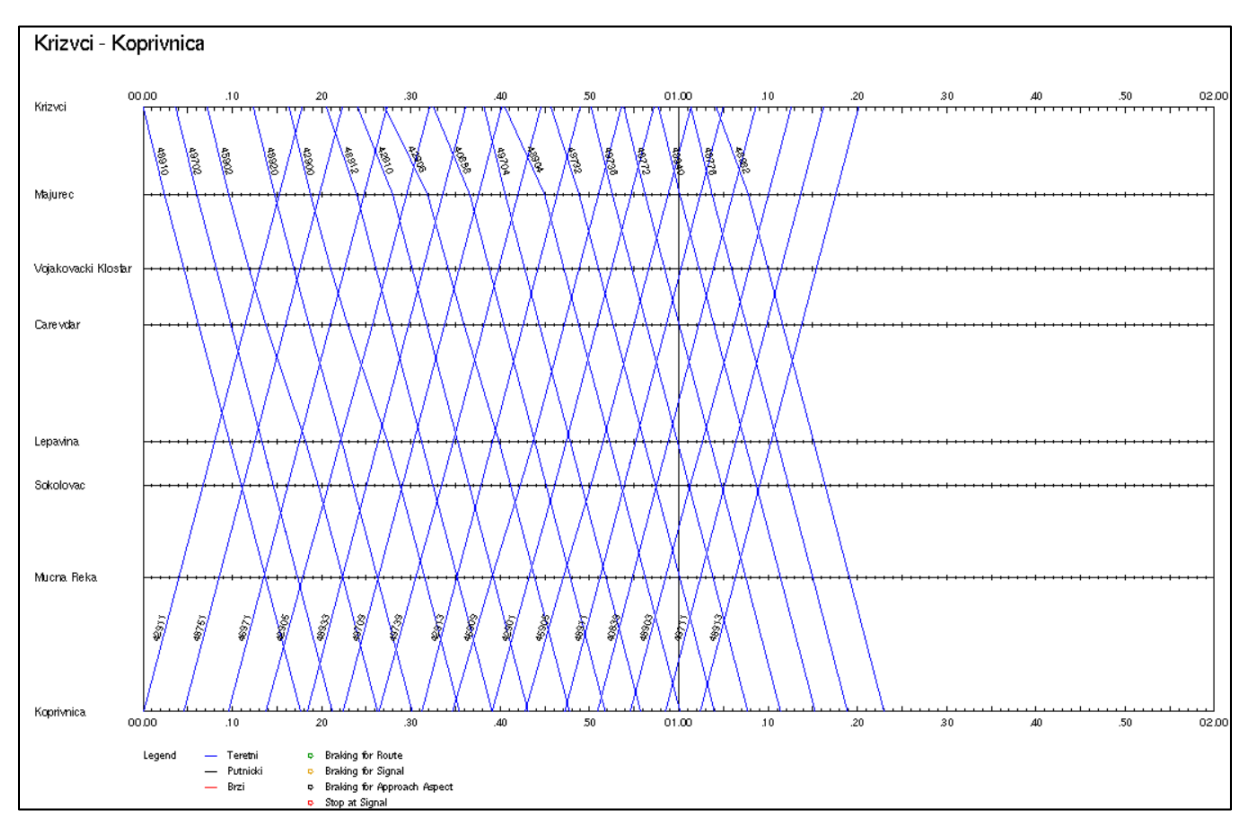

*Slika 25. Prikaz grafikona voznog reda nakon komprimiranja teretnih vlakova*

Nakon komprimiranja trasa teretnih vlakova, može se odrediti minimalni interval slijeđenja koji iznosi 4 min. Slijedeći korak je izračunati vrijeme zauzetosti pruge, tako da iskorištenje kapaciteta bude 100%. Izvede li se formula za iskorištenje kapaciteta (16) na način da se traži vrijeme zauzetosti tz, dobije se:

$$
t_z = \frac{1 * 24}{1 + 0.67} - 1 = 13.37 \, h
$$

S obzirom da su poznati minimalni interval slijeđenja i vrijeme zauzetosti pruge, moguće je izračunati dnevnu propusnu moć za teretne vlakove N´:

$$
N' = 13.37 * \frac{60}{4} = 200.6 \sim 200 \text{ vlakova/dan}
$$
 (18)

Uzmu li se podaci iz 2019. godine, prosječna planirana masa vlakova iznosila je 1035 t, te će se taj podatak u svrhu izračuna prijevozne moći koristiti i u ovome radu. Nakon što su poznati svi potrebni podaci, prijevozna moć pruge P, prema formuli (17) iznosi:

$$
P = 200 * 1035 * 365 = 75\,555\,000\,bruto\,tona
$$

Usporedi li se prijevozna moć jednokolosiječne pruge 2019. god. koja je iznosila 36.251.800 bruto tona i dvokolosiječne pruge koja iznosi 75.555.000 bruto tona, može se vidjeti da se radi o povećanju od 39.303.200 bruto tona, odnosno o povećanju od 108,4 %.

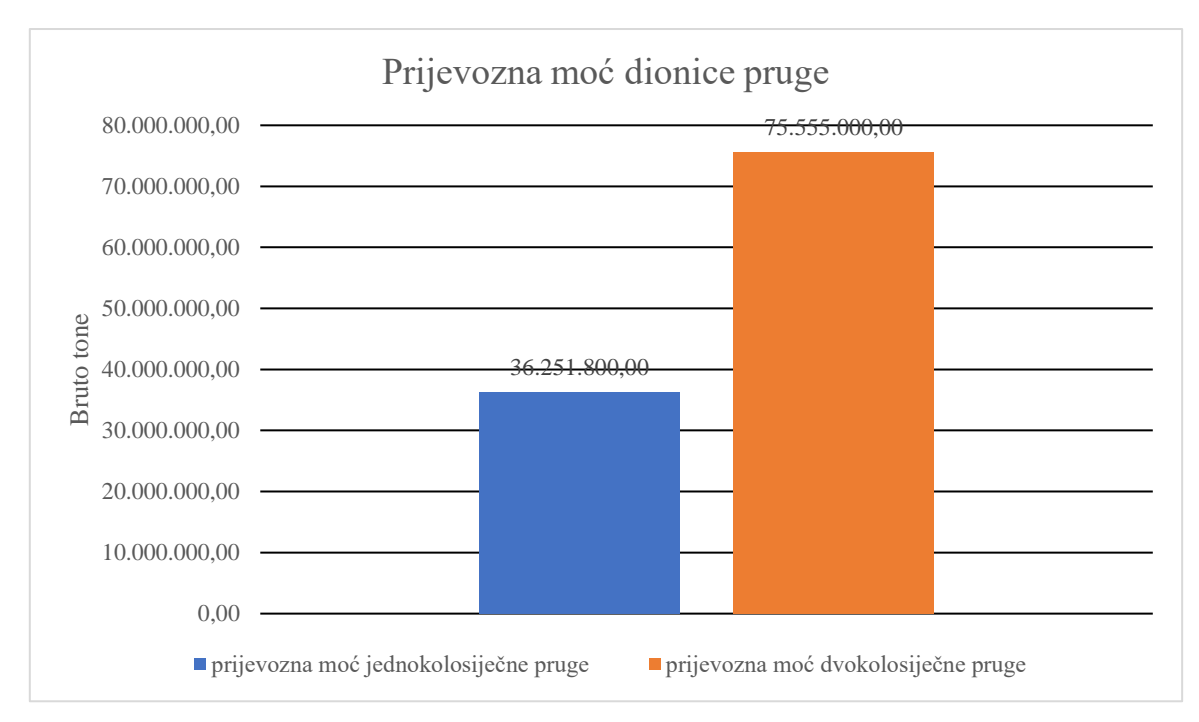

*Grafikon 2. Prikaz prijevozne moći jednokolosiječne i dvokolosiječne pruge*

#### 4.4. Izračun i analiza komercijalne brzine

Brzina u željezničkom prometu je jedan od najbitnijih elemenata, kako bi usluga prijevoza bila na nivou, te kako bi konkurirala ostalim oblicima prijevoza. U ovome dijelu rada, na dionici Križevci – Koprivnica izračunata je komercijalna brzina. Komercijalna brzina definira se kao odnos ukupnog prijeđenog puta i ukupnog vremena putovanja koji se sastoji od vremena vožnje i vremena bavljenja vlaka po međukolodvorima, a prikazana je formulom:

$$
V_k = \frac{L}{t_v + t_b} \; km/h \tag{18}
$$

gdje je:

L – ukupni prijeđeni put

t<sup>v</sup> – vrijeme vožnje vlaka

t<sup>b</sup> – vrijeme bavljenja vlaka po međukolodvorima

S obzirom da na navedenoj dionici prometuju vlakovi sa različitim vremenima putovanja koje ovisi o rangu i kategoriji vlaka, komercijalna je brzina izračunata za tri kategorije i to za putničke, brze i teretne vlakove. Kako bi se dobila što točnija prosječna komercijalna brzina, od svake kategorije uzeto je osam vlakova, čija su vremena putovanja i izračunate brzine prikazane u tablici 10. U tablici 11., radi lakše usporedbe, prikazana je prosječna komercijalna brzina po kategorijama.

|                  |     | Dvokolosiječna pruga |          |           |  |  |
|------------------|-----|----------------------|----------|-----------|--|--|
|                  |     | <b>Vlak</b>          | tv [min] | Vk [km/h] |  |  |
|                  | 1.  | 580                  | 15,33    | 115,14    |  |  |
|                  | 2.  | 581                  | 16,57    | 107,14    |  |  |
|                  | 3.  | 702                  | 16       | 111,11    |  |  |
|                  | 4.  | 703                  | 15,18    | 120       |  |  |
| Brzi vlakovi     | 5.  | 770                  | 15,42    | 115,38    |  |  |
|                  | 6.  | 771                  | 15,18    | 120       |  |  |
|                  | 7.  | 782                  | 16,6     | 107,14    |  |  |
|                  | 8.  | 783                  | 15,88    | 115,38    |  |  |
|                  | 9.  | 2200                 | 22,93    | 78,95     |  |  |
|                  | 10. | 2201                 | 27,17    | 66,67     |  |  |
|                  | 11. | 2202                 | 23,72    | 75        |  |  |
| Putnički vlakovi | 12. | 2203                 | 26,17    | 68,18     |  |  |
|                  | 13. | 2204                 | 26,57    | 68,18     |  |  |
|                  | 14. | 2205                 | 23       | 78,95     |  |  |
|                  | 15. | 2206                 | 27       | 66,67     |  |  |
|                  | 16. | 2207                 | 26,42    | 68,18     |  |  |
|                  | 17. | 42900                | 19,17    | 93,75     |  |  |
|                  | 18. | 42905                | 19,18    | 93,75     |  |  |
|                  | 19. | 42906                | 20,72    | 85,71     |  |  |
|                  | 20. | 45905                | 18,5     | 96,77     |  |  |
| Teretni vlakovi  | 21. | 48751                | 18,4     | 96,71     |  |  |
|                  | 22. | 48772                | 17,57    | 103,45    |  |  |
|                  | 23. | 48904                | 19,65    | 90,91     |  |  |
|                  | 24. | 49702                | 18,57    | 96,77     |  |  |

*Tablica 12. Prikaz komercijalnih brzina na dvokolosiječnoj pruzi*

*Tablica 13. Prosječna komercijalna brzina*

|             | Prosječna<br>brzina |
|-------------|---------------------|
| <b>Brzi</b> | 113,91 km/h         |
| Putnički    | $71,35$ km/h        |
| Teretni     | 94,73 km/h          |

Iz tablice se može vidjeti kako na promatranoj dionici najveću komercijalnu brzinu imaju brzi vlakovi za prijevoz putnika, budući da se oni ne zaustavljaju na stajalištima, kao što je to slučaj kod putničkih vlakova koji iz tog razloga imaju najmanju komercijalnu brzinu. Teretni vlakovi, kao i brzi u ovoj situaciji tranzitiraju dionicu, te su im brzine veće od putničkih, ali manje od brzih vlakova.

Kako bi se uočila prednost i koristi dvokolosiječne pruge, izračunate su komercijalne brzine prethodno navedenih vlakova, ali za jednokolosiječnu prugu. Vremena putovanja i komercijalne brzine vlakova na jednokolosiječnoj pruzi prikazane su u tablici 12., te prosječne komercijalne brzine po kategorijama vlakova u tablici 13.

|                  |     | Dvokolosiječna pruga |          |           |  |  |
|------------------|-----|----------------------|----------|-----------|--|--|
|                  |     | Vlak                 | tv [min] | Vk [km/h] |  |  |
|                  | 1.  | 580                  | 21       | 85,71     |  |  |
|                  | 2.  | 581                  | 19       | 93,75     |  |  |
|                  | 3.  | 702                  | 20       | 90,91     |  |  |
|                  | 4.  | 703                  | 19       | 93,75     |  |  |
| Brzi vlakovi     | 5.  | 770                  | 19       | 93,75     |  |  |
|                  | 6.  | 771                  | 19       | 93,75     |  |  |
|                  | 7.  | 782                  | 19       | 93,75     |  |  |
|                  | 8.  | 783                  | 19       | 93,75     |  |  |
|                  | 9.  | 2200                 | 26       | 69,77     |  |  |
|                  | 10. | 2201                 | 31       | 57,69     |  |  |
| Putnički vlakovi | 11. | 2202                 | 26       | 69,77     |  |  |
|                  | 12. | 2203                 | 32       | 56,60     |  |  |
|                  | 13. | 2204                 | 30       | 60        |  |  |
|                  | 14. | 2205                 | 27       | 66,67     |  |  |
|                  | 15. | 2206                 | 30       | 60        |  |  |
|                  | 16. | 2207                 | 27       | 66,67     |  |  |
|                  | 17. | 42900                | 48       | 37,5      |  |  |
|                  | 18. | 42905                | 25       | 71,43     |  |  |
|                  | 19. | 42906                | 27       | 66,67     |  |  |
|                  | 20. | 45905                | 53       | 34,09     |  |  |
| Teretni vlakovi  | 21. | 48751                | 51       | 35,29     |  |  |
|                  | 22. | 48772                | 21       | 85,71     |  |  |
|                  | 23. | 48904                | 28       | 63,83     |  |  |
|                  | 24. | 49702                | 53       | 34,09     |  |  |

*Tablica 14. Prikaz komercijalnih brzina na jednokolosiječnoj pruzi*

|             | Prosječna<br>brzina |
|-------------|---------------------|
| <b>Brzi</b> | 92,39 km/h          |
| Putnički    | $63,40$ km/h        |
| Teretni     | 53,57 km/h          |

*Tablica 15. Prosječna komercijalna brzina*

Iz tablica se može vidjeti da i u ovome slučaju najveću komercijalnu brzinu imaju brzi vlakovi, budući da oni imaju prednost ispred svih ostalih vlakova koji prometuju na promatranoj dionici. Razlika u odnosu na dvokolosiječnu prugu može se vidjeti između putničkih i teretnih vlakova. Putnički vlakovi u ovoj situaciji imaju veću brzinu od teretnih vlakova bez obzira što se zaustavljaju na svakome stajalištu. Teretni vlakovi u ovome slučaju imaju znatno manju brzinu od one na dvokolosiječnoj brzini, što je vidljivo iz tablica prosječnih brzina i smanjenje brzine iznosi gotovo 50%. Razlog tomu je putnička situacija tokom dana, koja u znatnoj mjeri onemogućava uredno odvijanje teretnog prometa. Najbolji dokaz tomu je vlak 45905 koji na promatranoj dionici ima komercijalnu brzinu od 34,09 km/h. Na slici 26. može se uočiti da spomenuti vlak u kolodvoru Koprivnica stoji gotovo sat vremena, a u kolodvoru Lepavina 20 minuta, što dovodi do vremena putovanja od 53 minute na dionici od 30 km.

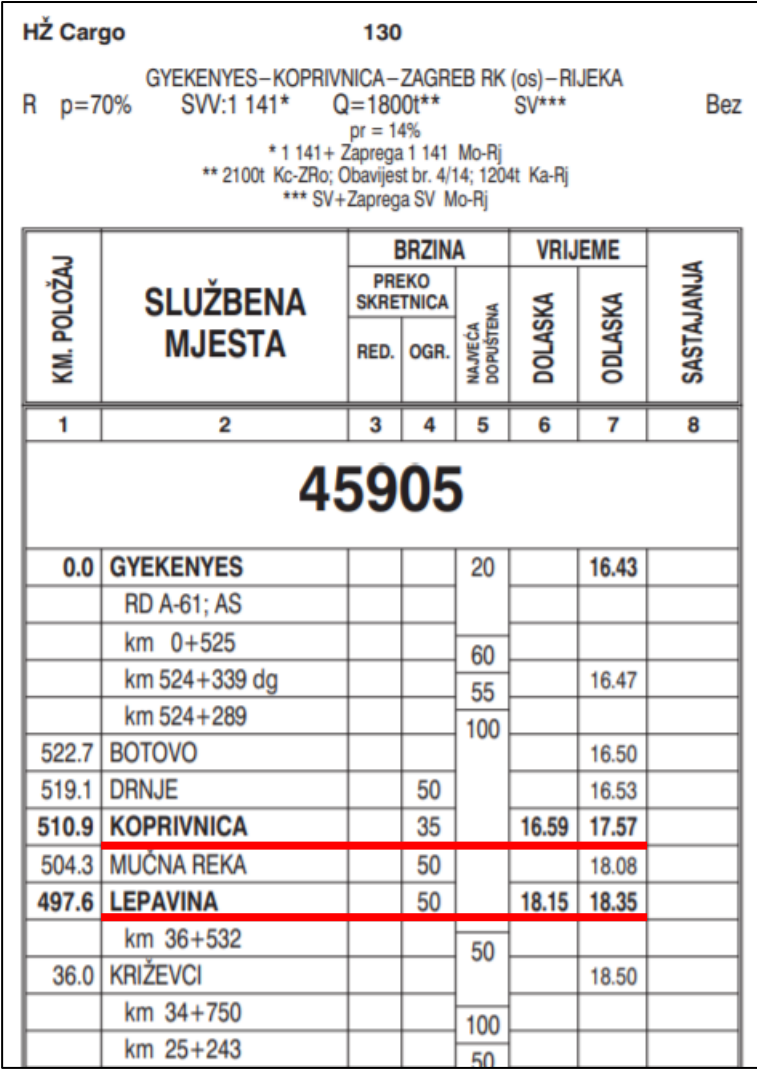

*Slika 26. Prikaz knjižice voznog reda za vlak 45905*

*Izvor: Knjižica voznog reda za vozni red 2020./21.*

#### 4.5. Analiza voznog parka

Još jedan od mogućih utjecaja na uredno odvijanje željezničkog prometa imaju vučna vozila. Racionalizacija u eksploataciji vučnih vozila vrlo je bitna, jer se radi o osnovnoj pokretačkoj snazi željeznice. Kako bi se vozila što efikasnije koristila, potrebno je čekanja svesti na minimum, odnosno smanjiti zadržavanja u matičnim i obrtnim kolodvorima, povećati kilometražu u službi, odnosno organizirati rad vučnih vozila, da vuku što više vlakova na dnevnoj bazi. Osim navedenog bitnu ulogu imaju i karakteristike vučnih vozila, koje se na posljetku odraze kroz režime kretanja pojedinog vozila. U nastavku rada biti će prikazani odnosi brzine i prijeđenog puta na promatranoj dionici, te potrošnja energije za pojedine kategorije vlakova i njihovih vučnih vozila.

Na promatranoj dionici pruge dnevno prometuje 30-40 teretnih vlakova i isto toliko vlakova za prijevoz putnika. S obzirom na veliki broj operatera koji obavljaju prijevoz putnika i robe (HŽPP, HŽ Cargo, Rail Cargo Carrier, Train Hungary, Transagent, ENNA, Rail&Sea) i čiji vlakovi prometuju promatranom dionicom, postoji više različitih vučnih vozila, različitih tehničkih i vučnih karakteristika (Slika 27.).

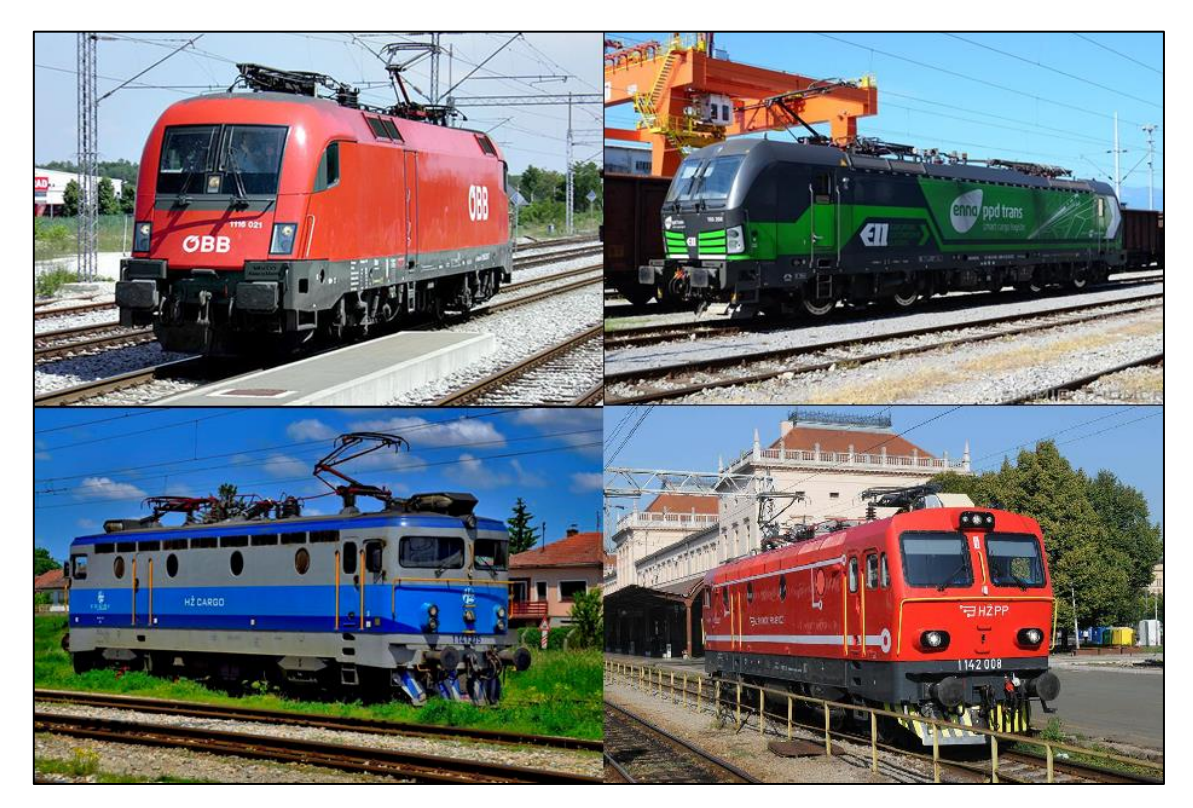

*Slika 27. Prikaz vučnih vozila različitih željezničkih operatera*

Cilj ovoga dijela rada je, kroz simulaciju u programu OpenTrack, uočiti način kretanja pojedinog vučnog vozila na teretnome vlaku jednakih masa, na istoj dionici pruge, te u istome smjeru. Promatrana su tri vučna vozila, plavom bojom na slici 28. prikazano je vučno vozilo serije 1141 HŽ Carga, crvenom bojom vučno vozilo serije 1116 RCC-a, te zelenom bojom vučno vozilo serije 6193 ENNA transa.

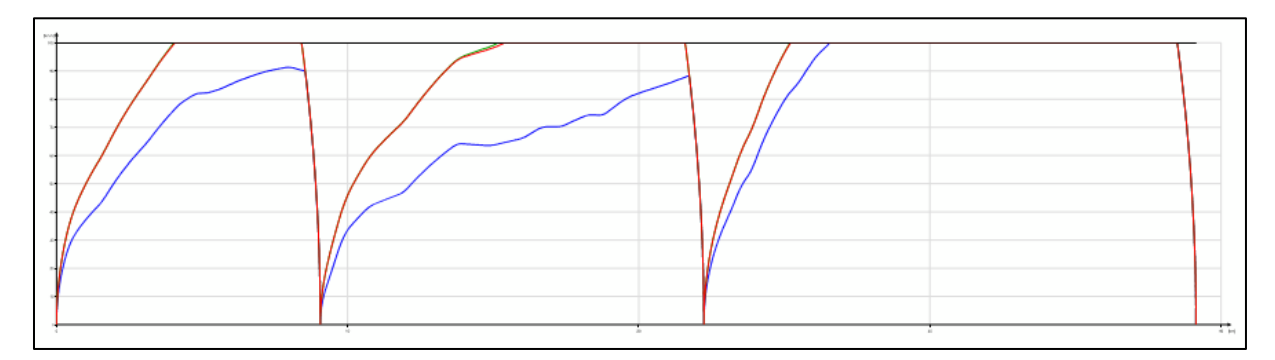

*Slika 28. Prikaz brzine u odnosu na prijeđeni put*

 Analizirani vlakovi prometuju od kolodvora Novo Drnje do kolodvora Križevci, te se za potrebe provedbe simulacije zaustavljaju u kolodvorima Koprivnica i Lepavina. Na slici 28. se može vidjeti kako vučno vozilo serije 1141 (plava boja) teško postiže maksimalnu brzinu od 100 km/h između kolodvora Novo Drnje i Koprivnica, te između kolodvora Koprivnica i Lepavina, što zbog većih otpora i uspona na tom dijelu pruge, ali i zbog lošijih vučnih karakteristika vozila. S druge strane, vučna vozila serije 1116 i 6193 imaju gotovo identične krivulje na grafikonu koje se preklapaju zbog čega je vidljiva samo crvena, što znači da imaju i gotovo iste, odnosno jako slične tehničke i vučne karakteristike, te vrlo lako svladavaju otpore i uspone i brzo postižu maksimalnu brzinu.

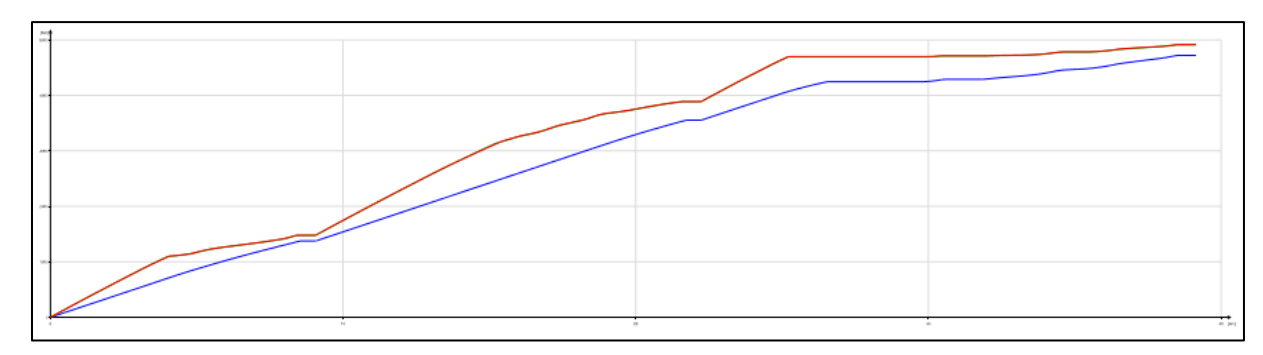

*Slika 29. Prikaz potrošnje energije pojedinog vozila*

Slijedeće područje koje se analiziralo je potrošnja energije prethodno navedena tri vlaka na istoj dionici i u istome smjeru. Na slici 29. prikazane su krivulje potrošnje energije iz koje se može vidjeti kako vučno vozilo serije 1141 (plava boja) kroz cijelu dionicu ima nešto manju potrošnju u odnosu na ostala dva vučna vozila, te se na kraju dionice, odnosno nakon zaustavljanja vlakova u kolodvoru Križevci ukupna potrošnja ne razlikuje puno, te iznosi nešto manje od 5000 MJ. Kao i na prethodnom grafu, vučna vozila serije 1116 i 6193 imaju gotovo identičnu krivulju potrošnje, zbog čega je vidljiva samo crvena.

Treće i posljednje područje analize vučnih vozila je potrebna snaga na dionici promatranja. Na slici 30. prikazane su krivulju utrošene snage vučnih vozila.

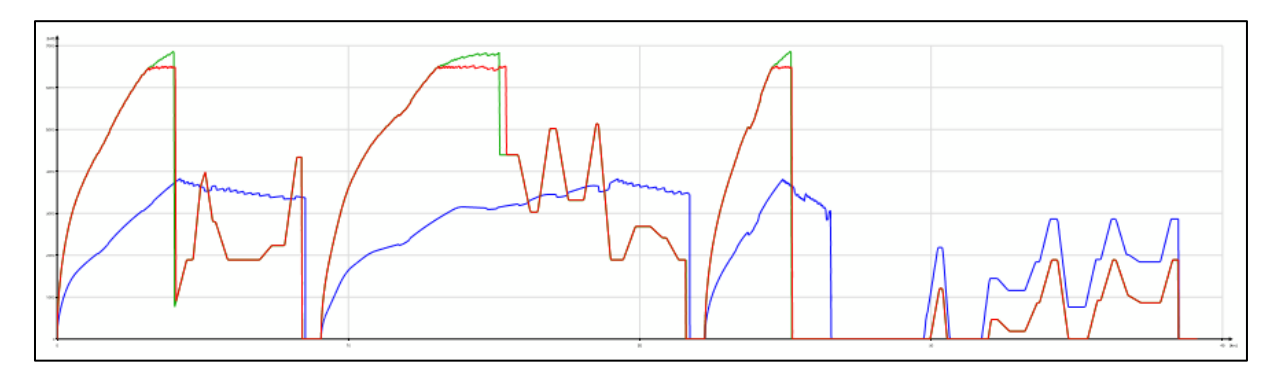

*Slika 30. Prikaz utrošene snage vučnih vozila*

Može se vidjeti kako veći utrošak snage, imaju vučna vozila serije 1116 i 6193, no iz slike 28. vidljivo je kako navedena vučna vozila postižu veće brzine i uspijevaju dostići maksimalnu brzinu od 100 km/h. S obzirom da se tijekom rekonstrukcije i izgradnje drugog kolosijeka nastoji izmijeniti trasa pruge s ciljem uklanjanja ili bar povećanja radijusa lukova na pruzi, to je još jedan od prednosti upravo iz ovoga razloga utroška snage vučnih vozila. Većim radijusima lukova na pruzi smanjuju se otpori koje bi vučna vozila trebala savladati. To je najviše od koristi kod teških teretnih vlakova, jer bi se time povećala brzina, smanjilo vozno vrijeme i ono što je bitno, vučna vozila bi trošila manje snage što za sobom povlači brojne prednosti kao npr. sporije trošenje elemenata vučnog vozila, manji troškovi održavanja, manji utrošak energije itd.

## 5. Zaključak

Cilj ovoga rada je izraditi model pruge M201 nakon rekonstrukcije i izgradnje drugog kolosijeka te korištenjem modela provesti analizu odabranih tehnoloških parametara na dionici između kolodvora Križevci i Novog Drnja. U sklopu programskog paketa OpenTrack, u prvome dijelu rada, uz pomoć dostupnih materijala i dokumenata, modelirana je buduća infrastrukturna situacija, odnosno dvokolosiječna pruga na navedenoj dionici, s pripadajućim signalnosigurnosnim sustavom. Također, uneseni su podaci o vučnim vozilima i vlakovima, s pripadajućim voznim redovima, koji prometuju na navedenoj dionici.

Nadalje, u drugome dijelu rada, provedene su simulacije potrebne za izračune određenih tehnoloških parametara kao pokazatelja prednosti koje donosi dvokolosiječna pruga, ali i modernizacija ostalih elemenata željezničkog sustava koji sudjeluju u reguliranju prometa vlakova. Iz dobivenih se rezultata propusne i prijevozne moći, iskorištenja kapaciteta, te komercijalne brzine mogu vidjeti poboljšanja u svakom navedenom području, pa je tako propusna moć pruge povećana za 122%, prijevozna moć pruge se povećala za 108%, a iskorištenje kapaciteta iznosi 31%. Navedeno znači da se otvara mogućnost uvođenja dodatnih trasa vlakova, što može biti od koristi za putnički promet u jutarnjim vršnim satima, kada je povećana migracija putnika na poslove, u škole ili fakultete, te u popodnevnim satima kada se isti vraćaju. Osim toga, dodatni kapacitet moguće je koristiti i za teretni promet. S obzirom na ulogu i značaj Mediteranskog koridora u sklopu kojega se nalazi ova pružna dionica moguće je pretpostaviti kako će se veći dio dodatnog kapaciteta koristiti upravo za teretne vlakove. Upravitelj infrastrukture će biti u poziciji ponuditi više trasa zainteresiranim teretnim prijevoznicima, te kraće vrijeme vožnje na dionici što će rezultirati i ukupno kraćim vremenom putovanja s obzirom da neće biti potrebe da teretni vlakovi čekaju u kolodvorima iz prometnotehnoloških razloga.

Promet predstavlja važan segment u suvremenom životu čovjeka i razvijena prometna infrastruktura važan je čimbenik cjelokupnog razvoja Republike Hrvatske, te samim time stvara uvjete za uravnotežen regionalni razvoj. RH se postepeno uklapa u trendove razvoja europskog prometnog sustava integracijom u europske koridore. Stvaraju se povoljni uvjeti za ulaganja u prometnu infrastrukturu, posebice u željeznički sektor koji bi u budućnosti diljem Europe i ostatka Svijeta trebao predstavljati osnovicu prometnog sustava i prometnog opterećenja.

Želi li se održati konkurentnost među ostalim oblicima prijevoza i određeni standardi kako na međunarodnom, tako i na domaćem tržištu, neophodno je konstantno ulagati i modernizirati infrastrukturu, vozni park i sve elemente koji sudjeluju u prometu vlakova, ponajprije one sigurnosne, kako bi sigurnost i urednost odvijanja prometa uvijek bila na najvišoj razini.

#### Popis literature

- 1. Marušić M, Izvori i metode prikupljanja podataka u istraživanju turističkih tržišta, Zagreb, 2019., preuzeto sa: https://image2.slideserve.com/4281033/osnovni-izvoripodataka-u-istra-ivanju-turisti-kih-tr-i-ta-n.jpg [Pristupljeno: srpanj, 2021.]
- 2. Pfeifer S, Alpeza M. Business Intelligence. Sveučilište Josipa Jurja Strossmayera. Ekonomski fakultet u Osijeku. Osijek; 2011.
- 3. HŽ Infrastruktura, Uputa za izradbu Poslovnoga reda kolodvora I. dio, Zagreb 2005
- 4. HŽ Infrastruktura, Izvješće o mreži, 2021. preuzeto sa: https://www.hzinfra.hr/wpcontent/uploads/2020/06/karta-mreze-2020.bmp [Pristupljeno: srpanj, 2021.]
- 5. HŽ Infrastruktura, Opća knjiga glavnog projekta (Knjiga općih priloga), Zagreb, 2018.
- 6. HŽ Infrastruktura, Građevinski poslovi, Sekcija za održavanje pruga, Zagreb preuzeto sa: https://moodle.srce.hr/2019- 2020/pluginfile.php/3445544/mod\_folder/content/0/Tema%202/UP%20DG%20B otovo%20Dugo%20Selo%20%202%20dio.jpg?forcedownload=1 [Pristupljeno: srpanj, 2021.]
- 7. HŽ Infrastruktura, Poslovni red kolodvora Križevci I. dio, Zagreb, 2017
- 8. HŽ Infrastruktura, Poslovni red kolodvora Lepavina I. dio, Zagreb, 2013
- 9. HŽ Infrastruktura, Uputa za utvrđivanje pružnih i kolodvorskih kapaciteta (Uputa HŽI-70), Zagreb 2017
- 10. Knjižica voznog reda za vozni red 2020./21
- 11. HŽ, Tehničko-eksploatacijski pokazatelji i značajke vučnih vozila hrvatskih željeznica, Zagreb 2003.

# Popis slika

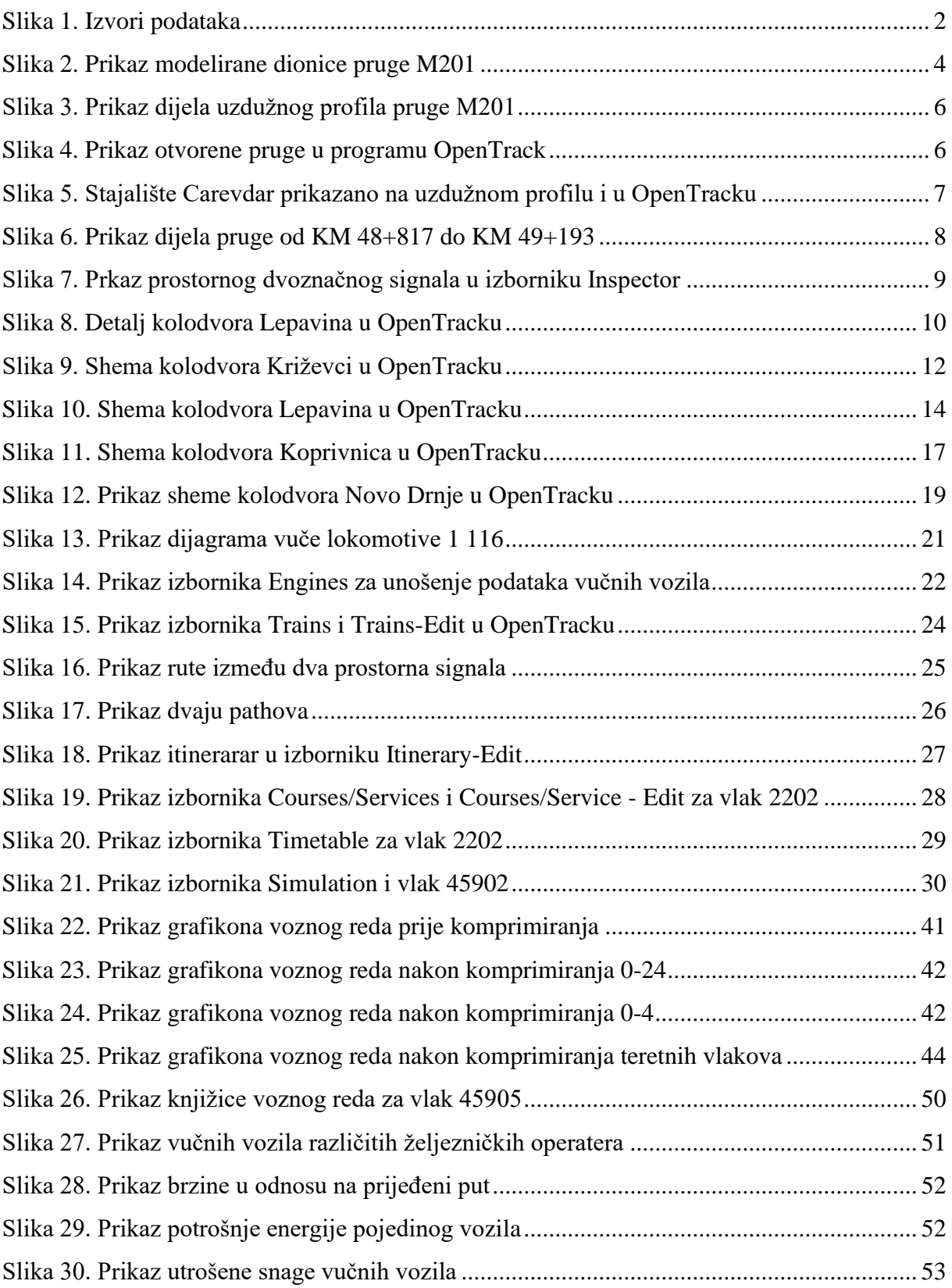

# Popis tablica

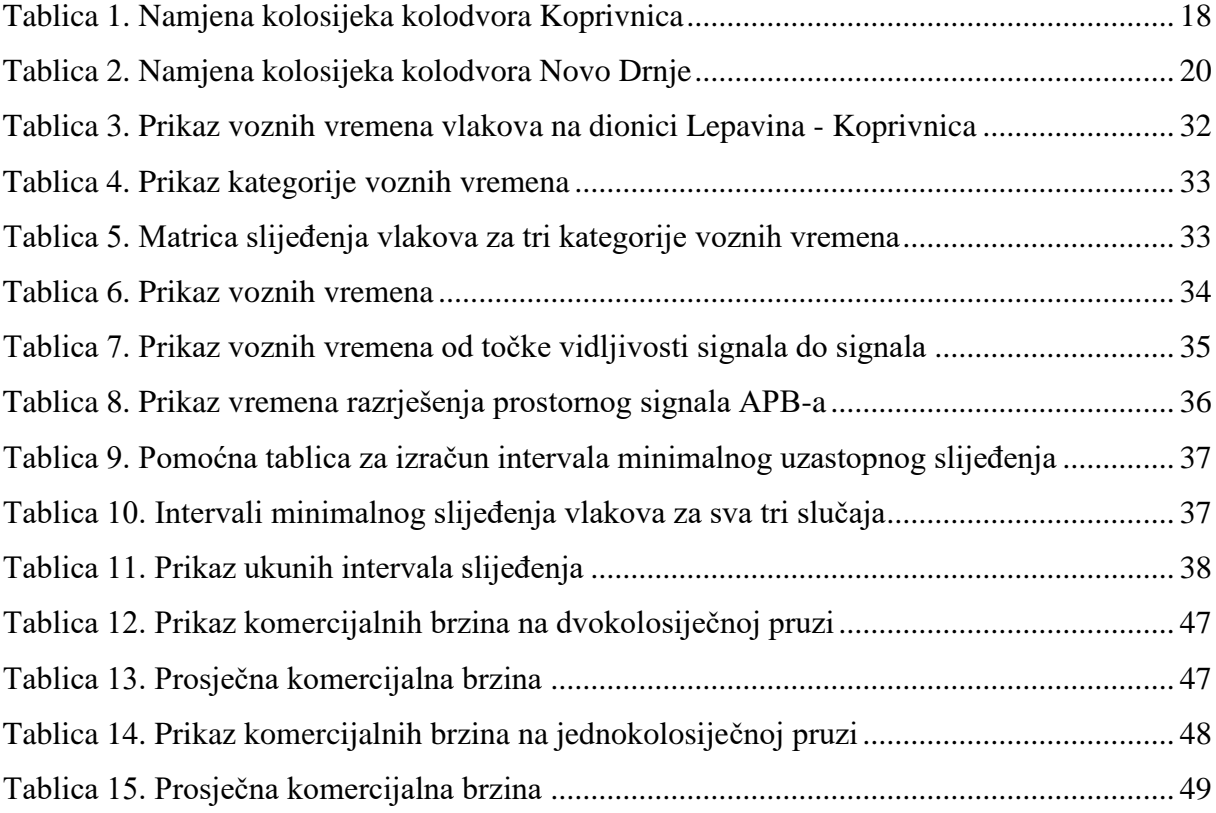

# Popis grafikona

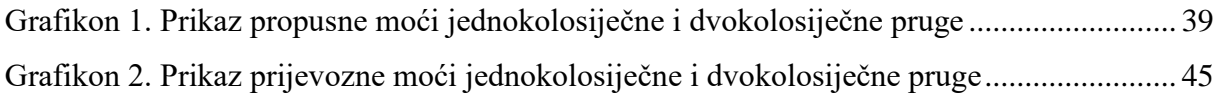

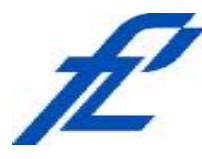

Sveučilište u Zagrebu Fakultet prometnih znanosti 10000 Zagreb Vukelićeva 4

## **IZJAVA O AKADEMSKOJ ČESTITOSTI I SUGLASNOST**

Izjavljujem i svojim potpisom potvrđujem kako je ovaj isključivo rezultat mog vlastitog rada koji se temelji na mojim istraživanjima i oslanja se na objavljenu literaturu što pokazuju korištene bilješke i bibliografija. Izjavljujem kako nijedan dio rada nije napisan na nedozvoljen način, niti je prepisan iz necitiranog rada, te nijedan dio rada ne krši bilo čija autorska prava. Izjavljujem također, kako nijedan dio rada nije iskorišten za bilo koji drugi rad u bilo kojoj drugoj visokoškolskoj, znanstvenoj ili obrazovnoj ustanovi. Svojim potpisom potvrđujem i dajem suglasnost za javnu objavu pod naslovom diplomski rad diplomskog rada **Simulacijska analiza tehnoloških parametara željezničkog prometa na pruzi M201**

na internetskim stranicama i repozitoriju Fakulteta prometnih znanosti, Digitalnom akademskom repozitoriju (DAR) pri Nacionalnoj i sveučilišnoj knjižnici u Zagrebu.

Student/ica:

Pelancic

*(potpis)*

U Zagrebu, 12.9.2021